# HITACHI

# Projector **PJ-TX10** PJ-TX10W / PJ-TX10E / PJ-TX10W(AU)

# **User's Manual - Operating Guide**

Thank you for purchasing this projector.

MARNING Before using, read the "User's Manual - Safety Guide" and these manuals to ensure correct usage through understanding. After reading, store them in a safe place for future reference.

**NOTE** • The information in this manual is subject to change without notice.

• The manufacturer assumes no responsibility for any errors that may appear in this manual.

• The reproduction, transmission or use of this document or contents is not permitted without express written authority.

#### TRADEMARK ACKNOWLEDGMENT :

- VGA and XGA are registered trademarks of the International Business Machines Corporation.
- Apple and Mac are registered trademarks of Apple Computer, Inc.
- VESA and SVGA are trademarks of the Video Electronics Standard Association.
- Windows is a registered trademark of Microsoft Corporation.

All other trademarks are the property of their respective owners.

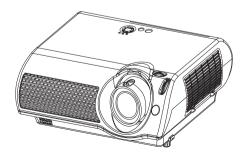

# **Projector Features**

This multimedia projector is used to project various computer signals as well as NTSC / PAL / SECAM video signals onto a screen. Little space is required for installation and large images can easily be realized.

#### Ultra High Brightness

Crisp, ultra-bright presentations is achieved by using a UHB (ultra high brightness) lamp and a highly efficient optical system.

#### Whisper Mode Equipped

Special mode is available for reducing projector noise to achieve quieter operation.

#### User Memory Function

This projector can memorize 4 settings by MY MEMORY function.

#### Optical Lens Shift

The lens of this projector can be shifted horizontally and vertically. When you want to finely adjust the picture position, use the picture shift dials.

#### Keystone Distortion Correction

Quick correction of distorted images electrically.

# Preparation

Please see the "Contents Of Package" of the "User's Manual – Quick Guide". Your projector should come with the items shown there. Contact your dealer anything is missing.

**NOTE** • Keep the original packing material for future reshipment. For moving the projector, be sure to use the original packing material. Use special caution for the lens part.

# Contents

| Projector Features                       | ····2 |
|------------------------------------------|-------|
| Preparation                              | ····2 |
| Part Names                               |       |
| The Projector                            | 4     |
| Fastening The Lens Cap                   | 4     |
| The Remote Control                       | 6     |
| Setting Up ······                        | ····7 |
| Arrangement                              | 7     |
| Adjusting The Projector's                |       |
|                                          | 8     |
| Using The Picture Shift Dials $ \cdots $ | 8     |
| Connecting Your Devices                  | 9     |
| Connecting Power Supply                  | …11   |
| Remote Control                           | ··12  |
| Putting Batteries                        |       |
| Operating The Remote Control             |       |
| Power ON/OFF ······                      |       |
| Turning On The Power                     | ··14  |
| Selecting An Input Signal                | …15   |
| Turning Off The Power                    | …16   |
| Operating                                |       |
| Adjusting The Volume                     | ··17  |
| Temporarily Muting The Sound-            | ··17  |
| Using The Automatic                      |       |
| Adjustment Feature                       | ··18  |
| Correcting Keystone                      |       |
| Distortions                              | …18   |
| Signal Searching                         | …19   |
|                                          | …19   |
| Temporarily Blanking                     |       |
|                                          | ··19  |
| Selecting The Gamma Mode ····            | ··20  |
| Recalling Your Adjustments               | ··20  |

| Multifunctional Settings                                                                                                    | ·21                                                         |
|----------------------------------------------------------------------------------------------------|-------------------------------------------------------------|
| Using The Menu Functions                                                                                                    | ·21                                                         |
| MAIN Menu ·····                                                                                                    | ·22                                                         |
| PICTURE-1 Menu                                                                                                    | ·23                                                         |
| PICTURE-2 Menu                                                                                                    |                                                             |
| INPUT Menu                                                                                                    |                                                             |
| AUTO Menu ·····                                                                                                    |                                                             |
| SCREEN Menu                                                                                                    | ·29                                                         |
| OPTION Menu                                                                                                    | ·30                                                         |
| Lamp                                                                                                    |                                                             |
| Replacing The Lamp                                                                                                    | ·32                                                         |
| Air Filter                                                                                                    | ·33                                                         |
| Caring For The Air Filter                                                                                                    | ·33                                                         |
| Replacing The Air Filter                                                                                                    | ·34                                                         |
|                                                                                                    |                                                             |
| Other Care                                                                                                    | ·35                                                         |
| Caring For The Inside                                                                                                    | ·35                                                         |
| Caring For The Inside<br>Of The Proiector                                                                                                    | • <b>35</b>                                                 |
| Caring For The Inside<br>Of The Projector                                                                                                    | • <b>35</b>                                                 |
| Caring For The Inside<br>Of The Projector<br>Caring For The Lens<br>Caring For The Cabinet                                                                                                    | • <b>35</b><br>•35<br>•35                                   |
| Caring For The Inside<br>Of The Projector<br>Caring For The Lens<br>Caring For The Cabinet<br>And Remote Control                                                                                                    | • <b>35</b><br>•35<br>•35                                   |
| Caring For The Inside<br>Of The Projector ·····<br>Caring For The Lens ·····<br>Caring For The Cabinet<br>And Remote Control ·····<br>Troubleshooting ·····                                                                                                    | •35<br>•35<br>•35<br>•35                                    |
| Caring For The Inside<br>Of The Projector ·····<br>Caring For The Lens ·····<br>Caring For The Cabinet<br>And Remote Control ·····<br><b>Troubleshooting</b><br>Related Messages ·····                                                                                                    | •35<br>•35<br>•35<br>•35                                    |
| Caring For The Inside<br>Of The Projector ·····<br>Caring For The Lens ·····<br>Caring For The Cabinet<br>And Remote Control ·····<br><b>Troubleshooting</b><br>Related Messages ····<br>Regarding                                                                                                    | ·35<br>·35<br>·35<br>·35<br>·36<br>·36                      |
| Caring For The Inside<br>Of The Projector ·····<br>Caring For The Lens ·····<br>Caring For The Cabinet<br>And Remote Control ·····<br><b>Troubleshooting</b> ····<br>Related Messages ·····<br>Regarding<br>The Indicator Lamps ·····                                                                    | ·35<br>·35<br>·35<br>·35<br>·36<br>·36                      |
| Caring For The Inside<br>Of The Projector ·····<br>Caring For The Lens ·····<br>Caring For The Cabinet<br>And Remote Control ·····<br><b>Troubleshooting</b> ·····<br>Related Messages ·····<br>Regarding<br>The Indicator Lamps ·····<br>Phenomena That May Easily Be                                   | •35<br>•35<br>•35<br>•35<br>•36<br>•36                      |
| Caring For The Inside<br>Of The Projector ·····<br>Caring For The Lens ·····<br>Caring For The Cabinet<br>And Remote Control ·····<br><b>Troubleshooting</b> ·····<br>Related Messages ····<br>Regarding<br>The Indicator Lamps ·····<br>Phenomena That May Easily Be<br>Mistaken For Machine Defects ·· | ·35<br>·35<br>·35<br>·35<br>·36<br>·36<br>·36<br>·38        |
| Caring For The Inside<br>Of The Projector ·····<br>Caring For The Lens ·····<br>Caring For The Cabinet<br>And Remote Control ·····<br><b>Troubleshooting</b> ·····<br>Related Messages ·····<br>Regarding<br>The Indicator Lamps ·····<br>Phenomena That May Easily Be                                   | •35<br>•35<br>•35<br>•35<br>•36<br>•36<br>•38<br>•40<br>•41 |

#### TECHNICAL

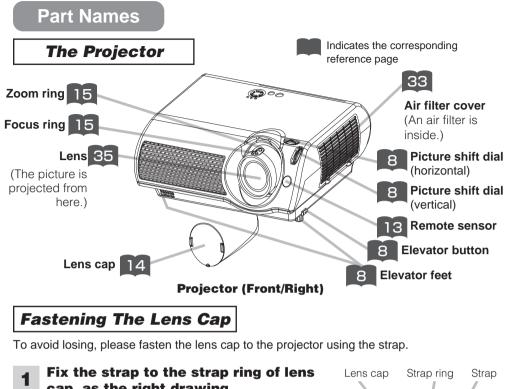

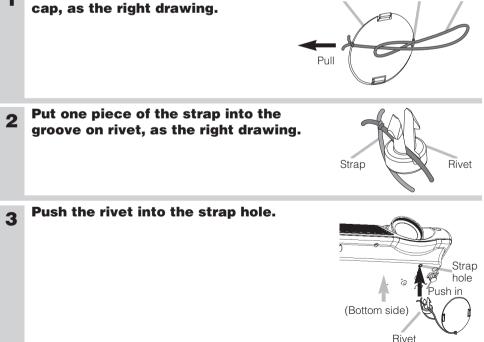

# Part Names (continued)

#### The Projector (continued)

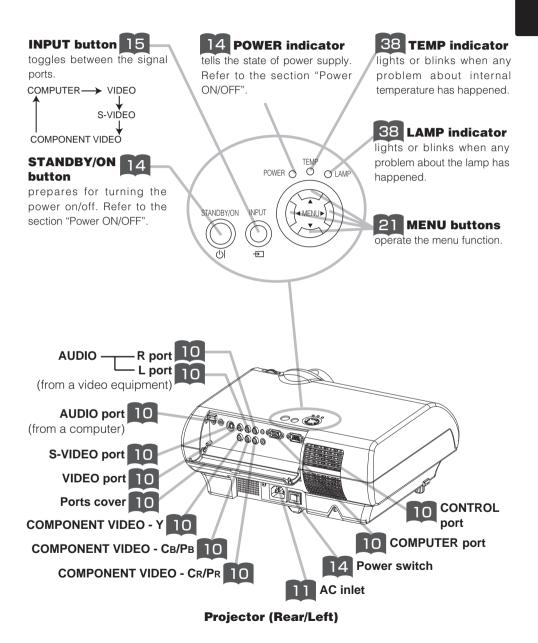

5

# Part Names (continued)

# The Remote Control

#### S-VIDEO button 🛐

selects the input signal of S-VIDEO port.

#### SEARCH button

searches for an input signal between the following signal ports of COMPUTER, VIDEO, S-VIDEO and COMPONENT VIDEO.

#### VIDEO button

selects the input signal of VIDEO port.

#### COMPUTER button

selects the input signal of COMPUTER port.

#### WIDE button 🔟

toggles between the modes for aspect ratio.

#### AUTO button

executes automatic adjustment.

# CINEMA, DYNAMIC, NORMAL, CUSTOM

select each of gamma mode.

#### **KEYSTONE** button

turns on/off the KEYSTONE mode. In the KEYSTONE mode,

# To adjust the keystone, use the cursor (•) (•)

buttons.

#### ESC button

returns to the previous display at the menu functions.

#### **OFF** button

prepares for turning the power off.

#### **I**ON button

prepares for turning the power on.

#### COMPONENT button

selects the input signal of COMPONENT port.

**VOLUME button** turns on/off the VOLUME mode. In the VOLUME mode, **To adjust the volume,** use the cursor () () buttons.

BLANK button blanks the screen temporarily.

**17 MUTE button** mutes/restores the sound.

#### 20 M1, M2, M3, M4 buttons

call the setting data on each memory.

#### **MENU** button

opens/closes the menu.

#### **21** RESET button

cancels the adjustment in progress.

\* The adjustments of the volume etc. are not reset.

#### (Cursor) buttons works for adjusting or menu controlling.

**EI ENTER** button

proceeds to the next

operation at the menu

functions

ON

ſ

 $(\Delta)$ 

(M4)

MENU

۲

RESET

OFF

C

RI ANK

COMPONENT

SEARCH

(SRC)

S) (SV

PC

AUTO WIDE

AT

CINEMA

CIN

(M1)

KEYSTONE

Ø

ESC

COMPUTER

VIDEO S-VIDEO

(wib) 🕥 🔿

DYNAMIC NORMAL CUSTOM

(DYN) (NOR) (CUS

MYMEMORY

(M2) (M3)

ENTER

# **Setting Up**

#### Arrangement

**WARNING** • Install the projector in a suitable environment according to instructions of the "User's Manual – Safety Guide" and this manual.

Instructions of the User's Manual – Safety Guide and this manual.

• The power outlet should be close to the projector and easily accessible.

# Refer to the illustrations and tables below to determine the screen size and projection distance.

The values shown in the table are calculated for a full size screen: $854 \times 480$ 

(a):Distance from the projector to the screen  $(\pm 10\%)$ 

(b):Distance from the lens center to the top of the screen  $(\pm 10\%)$ 

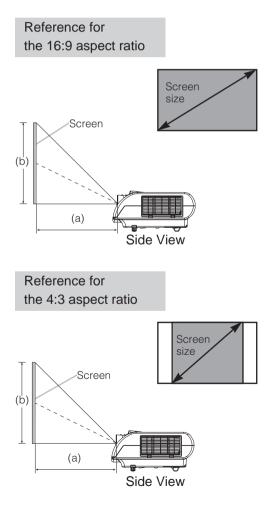

| Screen Size [inch (m)] | (a) [ind | ch (m)]   | (b)         |
|------------------------|----------|-----------|-------------|
|                        | Min.     | Max.      | [inch (cm)] |
| 30 (0.8)               | 29(0.7)  | 60(1.5)   | 15(37)      |
| 40 (1.0)               | 40(1.0)  | 81(2.1)   | 20(50)      |
| 50 (1.3)               | 50(1.3)  | 102(2.6)  | 25(62)      |
| 60 (1.5)               | 60(1.5)  | 122(3.1)  | 29(75)      |
| 70 (1.8)               | 71(1.8)  | 143(3.6)  | 34(87)      |
| 80 (2.0)               | 81(2.1)  | 163(4.2)  | 39(100)     |
| 90 (2.3)               | 91(2.3)  | 184(4.7)  | 44(112)     |
| 100 (2.5)              | 101(2.6) | 205(5.2)  | 49(125)     |
| 120 (3.0)              | 122(3.1) | 246(6.2)  | 59(149)     |
| 150 (3.8)              | 153(3.9) | 308(7.8)  | 74(187)     |
| 200 (5.1)              | 204(5.2) | 411(10.4) | 98(249)     |
| 250 (6.4)              | 256(6.5) | 513(13.0) | 123(311)    |
| 300 (7.6)              | 307(7.8) | 616(15.7) | 147(374)    |

| Screen Size [inch (m)]  | (a) [ind | ch (m)]   | (b)         |
|-------------------------|----------|-----------|-------------|
| Screen Size [inch (in)] | Min.     | Max.      | [inch (cm)] |
| 30 (0.8)                | 36(0.9)  | 74(1.9)   | 18(46)      |
| 40 (1.0)                | 49(1.2)  | 99(2.5)   | 24(61)      |
| 50 (1.3)                | 62(1.6)  | 125(3.2)  | 30(76)      |
| 60 (1.5)                | 74(1.9)  | 150(3.8)  | 36(91)      |
| 70 (1.8)                | 87(2.2)  | 175(4.4)  | 42(107)     |
| 80 (2.0)                | 99(2.5)  | 200(5.1)  | 48(122)     |
| 90 (2.3)                | 112(2.8) | 225(5.7)  | 54(137)     |
| 100 (2.5)               | 124(3.2) | 251(6.4)  | 60(152)     |
| 120 (3.0)               | 150(3.8) | 301(7.6)  | 72(183)     |
| 150 (3.8)               | 187(4.8) | 377(9.6)  | 90(229)     |
| 200 (5.1)               | 250(6.4) | 503(12.8) | 120(305)    |
| 250 (6.4)               | 313(8.0) | 629(16.0) | 150(381)    |
| 300 (7.6)               | 376(9.5) | 755(19.2) | 180(457)    |

# **Adjusting The Projector's Elevator**

**CAUTION** • If you press the elevator buttons without holding the projector, the projector might crash down, overturn, smash your fingers and possibly result in malfunction. To prevent damaging the projector and injuring yourself, ALWAYS HOLD THE PROJECTOR whenever using the elevator buttons to adjust the elevator feet.

You can use the elevator feet to make adjustments if the surface on which you need to set the projector is uneven or if you otherwise need to adjust the angle of projection. The adjustment range of the elevator feet is 0 to 9 degrees.

#### Press and hold in the elevator buttons.

**2** Raise or lower the projector to the desired height and then release the elevator buttons.

When you release the elevator buttons, the elevator feet will lock into position.

#### **3** As necessary, you can also finely adjust the height of the projector by twisting the elevator feet by hand.

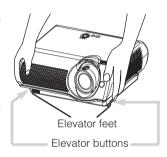

# **Using The Picture Shift Dials**

The lens of this projector can be shifted horizontally and vertically. When you want to finely adjust the picture position, use the picture shift dials.

- Using the horizontal picture shift dial shifts the picture to right or left.
- Substitution of the state of the state of

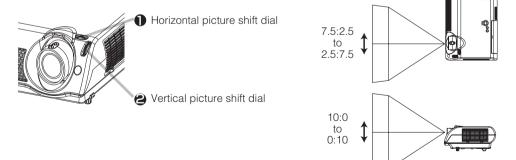

**NOTE** • Generally, better quality of a picture is available when the lens shift is set to the center.

• Do not attach anything other than specified options (such as an optional conversion lens) to the screw thread. For details, please ask your dealer.

# Setting Up (continued)

#### **Connecting Your Devices**

**WARNING** • Incorrect connecting could result in fire or electrical shock. Whenever attempting to connect other devices to the projector, please thoroughly read the "User's Manual - Safety Guide", this manual and the manual of each device to be connected.

**CAUTION** • TURN OFF ALL DEVICES prior to connecting them to the projector. Attempting to connect a live device to the projector may generate extremely loud noises or other abnormalities that may result in malfunction and/or damage to the device and/or projector.

**ATTENTION** • Make sure that you connect devices to the correct port. Incorrect connection may result in malfunction and/or damage to the device and/or projector. Refer to the section "TECHNICAL" of this manual for the pin assignment of connectors and RS-232C communication data.

• Some cables have to be used with core set. Use the accessory cable or a designated-type cable for the connection. For cables that have a core only at one end, connect the core to the projector.

• Secure the screws on the connectors and tighten.

• Whenever attempting to connect a laptop computer to the projector, be sure to activate the laptop's RGB external image output (set the laptop to CRT display or to simultaneous LCD and CRT display). For details on how this is done, please refer to the instruction manual of the corresponding laptop computer.

#### NOTE About Plug-and-Play Capability

• This projector is compatible with VESA DDC 1/2B. Plug-and-Play can be achieved by connecting this projector to computers that are VESA DDC (display data channel) compatible. Please take advantage of this function by connecting the accessory RGB cable to the COMPUTER port (DDC 1/2B compatible). Plug-and-Play may not work properly if any other type of connection is attempted.

• Plug-and-Play is a system composed of the computer, its operating system and peripheral equipment (i.e. display devices).

• Please use the standard drivers in your computer as this projector is a Plug-and-Play monitor.

**NOTE** • Some computers may have multiple display screen modes. Use of some of these modes will not be possible with this projector.

• For some COMPUTER input modes, the optional Mac adapter is necessary.

• When the image resolution is changed on a computer, depending on an input, automatic adjust function may take some time and may not be completed. In this case, you may not be able to see a check box to select "Yes/No" for the new resolution on Windows. Then the resolution will go back to the original. It might be recommended to use other CRT or TFT monitors to change the resolution.

# Setting Up (continued)

Please refer to the following for connecting your devices. See the rear of the projector and open the ports cover. You can see the ports.

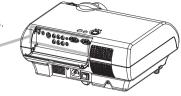

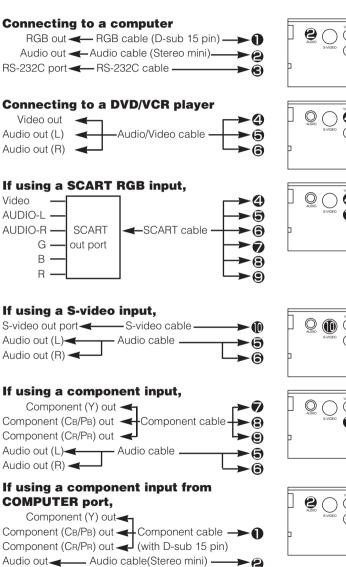

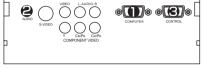

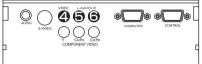

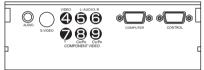

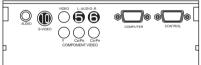

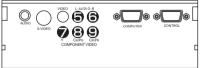

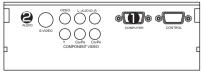

# Setting Up (continued)

#### **Connecting Power Supply**

**WARNING** • Please use extra caution when connecting the power cord as incorrect or faulty connections may result in FIRE and/or ELECTRICAL SHOCK. Please adhere to the "User's manual – Safety Guide" and the following.

• Only plug the power cord into outlets rated for use with the power cord's specified voltage range.

- Only use the power cord that came with the projector. If it is damaged, contact your dealer to newly get correct one.
- Never modify the power cord. Never attempt to defeat the ground connection of the three-pronged plug.
- Make sure that you firmly connect the power cord to the projector and wall outlet.
- 1 Connect the connector of the power cord to the AC inlet of the projector. ①
- 2 Firmly plug the power cord's plug into the outlet.

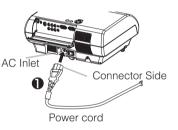

## **Remote Control**

#### **Putting Batteries**

**CAUTION** Always handle the batteries with care and use them only as directed. Improper use may result in battery cracking or leakage, which could result in fire, injury and/or pollution of the surrounding environment.

• Keep the battery away from children and pets.

2

- Be sure to use only the batteries specified for use with the remote control. Do not mix new batteries with used ones.
- When inserting batteries, verify that the plus and minus terminals are aligned correctly (as indicated in the remote control).
- When you dispose the battery, you should obey the law in the relative area or country.

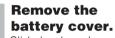

1

Slide back and remove the battery cover in the direction of the arrow.

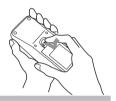

# Insert the batteries.

Align and insert the two AA batteries according to their plus and minus terminals (as indicated in the remote control).

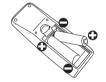

# Close the battery cover.

Replace the battery cover in the direction of the arrow and snap it back into place.

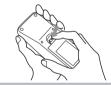

## **Operating The Remote Control**

**ATTENTION** • Do not drop or otherwise expose the remote control to physical impact.

• Do not get the remote control wet or place it on wet objects. Doing so may result in malfunction.

- Remove the batteries from the remote control and store them in a safe place if you won't be using the remote control for an extended period.
- Replace the batteries whenever the remote control starts to malfunction.

• When strong lights, such as direct sunlight or light from an extremely close range (such as from an inverter fluorescent lamp), hit the projector's remote sensor, the remote control may cause to function. Adjust the direction of the projector to keep light from directly hitting the projector's remote sensor.

- The remote control works with the projector's remote sensor.
- The range of the remote sensor is 3 meters with a 60degree range (30 degrees to the left and right of the remote sensor).

Also a remote signal reflected in the screen etc. may be available. If it is difficult to send a remote signal to the sensor directly, please try.

• Since the remote control uses infrared light to send signals to the projector (Class1 LED), be sure to use the remote control in an area free from obstacles that could block the remote control's output signal to the projector.

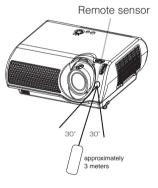

## **Power ON/OFF**

#### **Turning On The Power**

**WARNING** • When the power is ON, a strong light is emitted. Do not look into the lens or vents of the projector.

**NOTE** • Turn the power on/off in right order. Please power on the projector before the connected devices. Power off the projector after the connected devices.

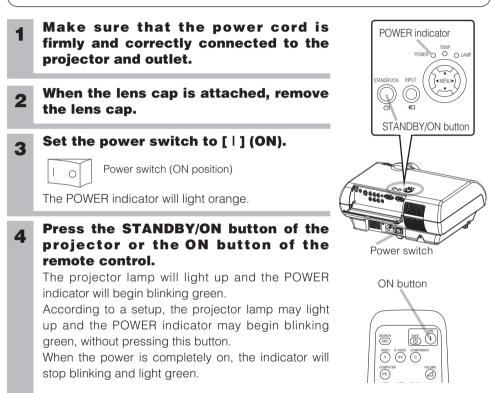

# Power ON/OFF (continued)

#### **Selecting An Input Signal** Using the projector's control button 1 STANDBY/ON INPUT ( ■ MENU ► $\mathbf{G}$ Press the INPUT button. ÷, As illustrated below, each time you press the INPUT INPUT button button, the projector switches between its input signal ports. Select the signal you wish to project. COMPUTER → VIDEO → S-VIDEO .0000 COMPONENT VIDEO Using the remote control S-VIDEO button Press the COMPUTER, VIDEO, S-VIDEO VIDEO button or COMPONENT button according to an input to choose. $\cap$ OFF 一 COMPUTER button COMPONENT button Use the zoom ring to adjust the screen 2 size. Zoom ring Focus ring Use the focus ring to focus the picture. 3

# Power ON/OFF (continued)

#### **Turning Off The Power**

**NOTE** • Turn the power on/off in right order. Please power on the projector before the connected devices. Power off the projector after the connected devices.

# **1** Press the STANDBY/ON button of the projector or the OFF button of the remote control.

The message "Power off?" will appear on the screen for approximately 5 seconds.

# **2** Press the STANDBY/ON button or the OFF button again while "Power off?" the message is visible.

The projector lamp will go off, and the POWER indicator will begin blinking orange.

Then the POWER indicator will stop blinking and light to solid orange when the lamp cooling is complete.

#### Switch the power switch to [O] (OFF).

Power switch (OFF position)

The POWER indicator will go off.

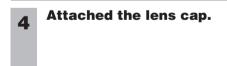

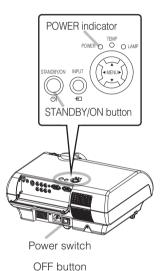

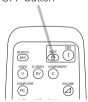

3

# Operating

## **Adjusting The Volume**

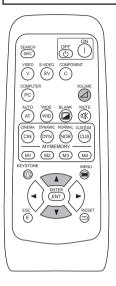

#### Press the VOLUME button.

As illustrated on the right, a dialog will appear on the screen to aid you in adjusting the volume.

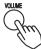

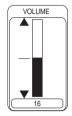

# **2** Use the $\bigcirc / \bigcirc$ buttons to adjust the volume.

Press the VOLUME button again to close the dialog and complete this operation.

(Even if you don't do anything, the dialog will automatically disappear after a few seconds.)

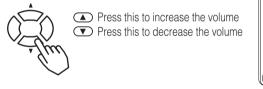

# VOLUME

#### **Temporarily Muting The Sound**

1

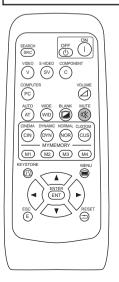

#### Press the MUTE button.

Press the MUTE button.

As illustrated on the right, a dialog will appear on the screen indicating that you have muted the sound. (If you don't do anything, the dialog will automatically disappear after a few seconds.)

Press the MUTE or VOLUME button again to restore the sound.

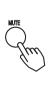

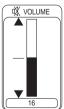

# Using The Automatic Adjustment Feature

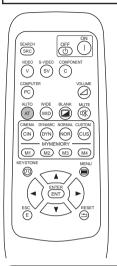

#### Press the AUTO button.

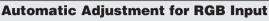

Horizontal position (H POSITION), vertical position (V POSITION), clock phase (H PHASE) and horizontal size (H SIZE) are automatically adjusted.

AUTO

Make sure that the application window is set to its maximum size prior to attempting to use this feature. Dark pictures may still be incorrectly adjusted. Use a bright screen when adjusting.

#### Automatic Adjustment for Video Input

The signal type best suited for the respective input signal is selected automatically.

This feature is available only if VIDEO is set to AUTO in the INPUT menu.

**NOTE** • The automatic adjustment operation requires approximately 10 seconds. Also, please note that it may not function correctly with some input.

# **Correcting Keystone Distortions**

1

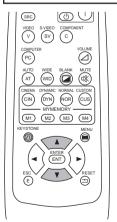

**Press the KEYSTONE button.** As illustrated on the right, a dialog will appear on the screen to aid you in correcting the distortion.

KEYSTONE

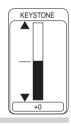

#### **2** Use the $( \mathbf{A} ), \mathbf{\nabla}$ buttons to correct distortion.

Press the KEYSTONE button again to close the dialog and complete this operation. (Even if you don't do anything, the dialog will automatically disappear after a few seconds.)

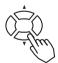

**NOTE** • When the WIDE is selected under the ASPECT item of the MAIN menu, this adjustment is ignored.

• The correcting keystone distortions function may not be work well with some types of input signals.

• The adjustable range for correcting keystone distortions will vary with the type of input signal.

# **Operating (continued)**

1

# Signal Searching

S-VIDEO COMPO

SRC

PC

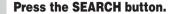

Cycle through input signals, displaying the images of retrieved signals. If no signal is found, returns to the signal that was selected before the search was begun.

COMPONENT VIDEO

**NOTE** • May not function properly with some input signals.

• The signal searching function takes about 10 seconds to display an image.

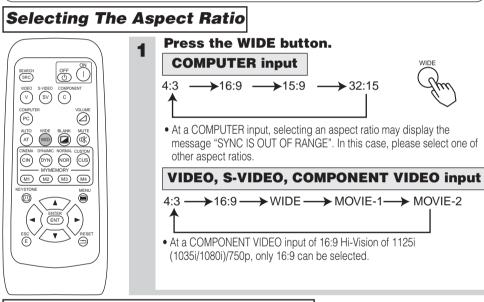

#### **Temporarily Blanking The Screen**

| Image: Constraint of the second second se | 1 | <b>Press the BLANK button.</b><br>The input signal screen is shut off, and a blank screen appears. You can set the blank screen using the menu (from the SCREEN menu, BLANK select BLANK).<br>Press the BLANK button again to remove the blank screen, and return to the input signal screen. |
|----------------------------------------------------------------------------------------------------|---|----------------------------------------------------------------------------------------------------|
|                                                                                                    |   |                                                                                                    |

**NOTE** • The temporarily blanking function will automatically finish if a button of the remote control except the ( ), ( ), ( ), ( ), ( ), ENTER, ESC, RESET or ON button is pressed, or if a button of projector is pressed, or if there is a change in the input signal's state.

# **Operating (continued)**

#### **Selecting The Gamma Mode**

1

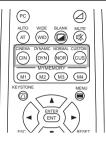

# Press the CINEMA, DYNAMIC, NORMAL or CUSTOM button according to a mode to choose.

This projector has the 4 modes called the CINEMA, DYNAMIC, NORMAL and CUSTOM.

# **Recalling Your Adjustments**

1

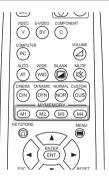

# **Press the M1, M2, M3 or M4 button to recall a setting.**

This projector can memorize 4 settings by the MY MEMORY function of the PICTURE-1 menu.

Pressing the M1, M2, M3 or M4 button calls the setting of the memory whose number corresponds, if it is memorized. It is the same function as selecting the LOAD1, LOAD2, LOAD3 or LOAD4 under the MY MEMORY item of the PICTURE-1 menu. Please refer to the description of MY MEMORY item of the section "PICTURE-1 Menu".

# **Multifunctional Settings**

# **Using The Menu Functions**

This projector has the following menus: MAIN, PICTURE-1, PICTURE-2, INPUT, AUTO, SCREEN, OPTION. Each of these menus is operated using the same methods. The basic operations of these menus are as follows.

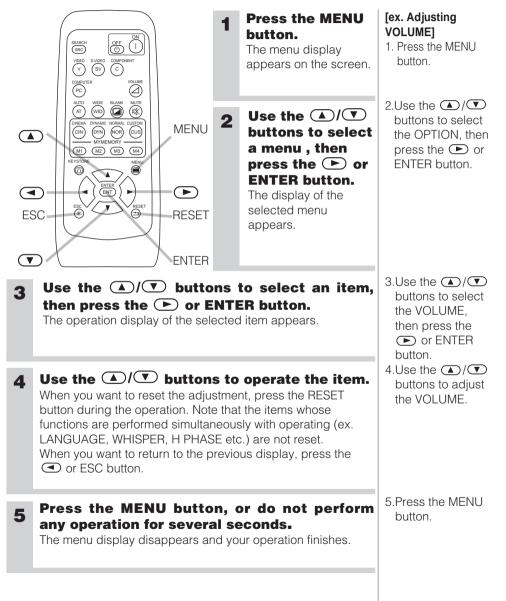

#### **MAIN Menu**

With the MAIN menu, the items shown in the table below can be performed.

Perform each operation in accordance with the instructions in the table below.

| Item                                                                                                    | Description                                                                                                    |  |
|----------------------------------------------------------------------------------------------------|----------------------------------------------------------------------------------------------------|--|
| KEYSTONE                                                                                                    | <ul> <li>Adjust the Keystone (Vertical) Distortion:<br/>Upper in the data  G ⇔  C Lower in the data</li> <li>The adjustable range of this function will vary with the type of input signal. At some signals, this function may not work well.</li> <li>When the V:INVERT or the H&amp;V:INVERT is selected under the MIRROR item, if the projector screen is inclined or if the projector is angled downward, this function may not work correctly.</li> <li>When the WIDE is selected under the ASPECT item of the MAIN menu, this adjustment is ignored.</li> <li>When the zoom adjustment is set to the TELE side, this correction may be excessive. This function should be used with zoom set to WIDE whenever possible.</li> </ul> |  |
| BRIGHT                                                                                                    | Adjust Brightness: Light                                                                                                    |  |
| CONTRAST                                                                                                    | Adjust Contrast: Strong                                                                                                    |  |
| ASPECT                                                                                                    | <ul> <li>Select an Aspect Ratio<br/>At a COMPUTER input:<br/>4:3</li></ul>                                                                                                    |  |
| WHISPER         Select the Whisper Mode:<br>NORMAL                                                                                                    |                                                                                                    |  |
| MIRROR                                                                                                    | Select a Mirror Status:         NORMAL                                                                                                    |  |
| LANGUAGE       Select a Menu Language:         ENGLISH ④ ⇔ ⑦ FRANÇAIS ④ ⇔ ⑦ DEUTSCH ④ ⇔ ⑦ ESPAÑOL ④         ⇒ ⑦ ITALIANO ④ ⇔ ⑦ NORSK ④ ⇔ ⑦ NEDERLANDS ④ ⇐         ⇒ ⑦ ITALIANO ④ ⇔ ⑦ PORTUGUÊS ④ ⇔ ⑦ 中文 ④ ⇔ ⑦ 한글 ④ ⇐         ⇒ ⑦ SVENSKA ④ ⇔ ⑦ PYCCKMÍ ④ ⇔ ⑦ SUOMI ④ ⇔ ⑦ POLSKI |                                                                                                    |  |
| RESET       Reset the MAIN Menu Items:<br>Selecting the EXECUTE performs this function.<br>EXECUTE  ← CANCEL         • The items of the MAIN menu are collectively returned to the initial se<br>Note that the items WHISPER and LANGUAGE are not reset.                        |                                                                                                    |  |

# **PICTURE - 1 Menu**

With the PICTURE-1 menu, the items shown in the table below can be performed.

Perform each operation in accordance with the instructions in the table below.

| Item                                                                                                    | Description                                                                                                    |                                                                                                    |
|----------------------------------------------------------------------------------------------------|----------------------------------------------------------------------------------------------------|----------------------------------------------------------------------------------------------------|
| Select a Gamma Mode:         NORMAL       ⇔       ♥ CINEMA       ⇔       ♥ DYNAMIC       ⇔       ♥         • Selecting the COSTOM and then pressing the       ● or the ENTER the CUSTOM menu.         CUSTOM Menu         Selecting one from the following and then pressing the       ● or the ENTER button performs each function.         GAMMA       ⇔       ♥ COLOR TEMP       ⇔       ♥ R       ⇔       ♥ G         • The R, G and B can be selected only when the USER is selected COLOR TEMP.       •       ●       ●       ●       ●       ●       ●       ●       ●       ●       ●       ●       ●       ●       ●       ●       ●       ●       ●       ●       ●       ●       ●       ●       ●       ●       ●       ●       ●       ●       ●       ●       ●       ●       ●       ●       ●       ●       ●       ●       ●       ●       ●       ●       ●       ●       ●       ●       ●       ●       ●       ●       ●       ●       ●       ●       ●       ●       ●       ●       ●       ●       ●       ●       ●       ●       ●       ●       ●       ●       ●       ●       ● |                                                                                                    |                                                                                                    |
|                                                                                                    | CUSTOM<br>GAMMA                                                                                                    | Adjust the Gamma Data:<br>Up ▲ ⇔ ▼ Down                                                             |
| GAMMA                                                                                                    | CUSTOM<br>COLOR TEMP                                                                                                    | Select a Color Temperature Mode:         HIGH ▲ ⇔ ▼ MIDDLE ▲ ⇔ ▼ LOW ▲ ⇔ ▼ USER                     |
|                                                                                                    | CUSTOM<br>R                                                                                                    | Adjust the Red Color Level for the USER mode of the         COLOR TEMP:         Strong ▲ ⇔ ▼ Weak   |
|                                                                                                    | CUSTOM<br>G                                                                                                    | Adjust the Green Color Level for the USER mode of the         COLOR TEMP:         Strong ▲ ⇔ ▼ Weak |
|                                                                                                    | CUSTOM       Adjust the Blue Color Level for the USER mode         B       COLOR TEMP:         Strong ▲ ⇔ ♥ Weak                                                  |                                                                                                    |
| COLOR BAL R                                                                                                    | Adjust the Red                                                                                                    | Color Balance: Strong (▲ ⇔ (▼) Weak                                                                 |
| COLOR BAL G                                                                                                    | Adjust the Green Color Balance:       Strong       ▲       ●       Weak                                                                                           |                                                                                                    |
| COLOR BAL B                                                                                                    | Adjust the Blue                                                                                                    | <b>Color Balance:</b> Strong $ \Leftrightarrow $ Weak                                               |
| SHARPNESS                                                                                                    | <ul> <li>Adjust the Whole Sharpness: Clear  →  Soft</li> <li>This is a function for video inputs. This item can't be selected only at COMPUTER inputs.</li> </ul> |                                                                                                    |
| COLOR                                                                                                    | <ul> <li>Adjust COLOR : Strong  →</li></ul>                                                                                                    |                                                                                                    |
| TINT                                                                                                    | <ul> <li>Adjust the Tint: Green</li></ul>                                                                                                    |                                                                                                    |

| MENU      | <b>▲</b>    |        |
|-----------|-------------|--------|
| MAIN      | GAMMA       | NORMAL |
| PICTURE-1 | COLOR BAL R | +0     |
| PICTURE-2 | COLOR BAL G | +0     |
| INPUT     | COLOR BAL B | +0     |
| AUTO      | SHARPNESS   | +0     |
| SCREEN    | COLOR       | +0     |
| OPTION    | TINT        | +0     |
|           | MY MEMORY   | SAVE1  |
| : SELECT  | •           |        |

#### **PICTURE - 1 Menu (continued)**

| ltem                                                                                                    | Description                                                                                                    |  |  |
|----------------------------------------------------------------------------------------------------|----------------------------------------------------------------------------------------------------|--|--|
| MY MEMORY                                                                                                    | <ul> <li>Load/Save a Setting:</li> <li>Selecting one from the following and then pressing the  or the ENTER button performs each function.</li> <li>LOAD1  <ul> <li>⇒ <ul> <li>LOAD2  <ul> <li>⇒ <ul> <li>LOAD3  <ul> <li>⇒ <ul> <li>LOAD4  <ul> <li>⇒ <ul> <li>SAVE1  <ul> <li>⇒ <ul> <li>SAVE1  <ul> <li>⇒ <ul> <li>SAVE1  <ul> <li>⇒ <ul> <li>SAVE2  <ul> <li>⇒ <ul> <li>SAVE1  <ul> <li>⇒ <ul> <li>SAVE1  <ul> <li>⇒ <ul> <li>SAVE2  <ul> <li>⇒ <ul> <li>SAVE1  <ul> <li>⇒ <ul> <li>SAVE2  <ul> <li>⇒ <ul> <li>SAVE3  <ul> <li>⇒ <ul> <li>SAVE1  <ul> <li>⇒ <ul> <li>SAVE2  <ul> <li>⇒ <ul> <li>SAVE3  <ul> <li>⇒ <ul> <li>SAVE4  <ul> <li>⇒ <ul> <li>SAVE1  <ul> <li>⇒ <ul> <li>SAVE2  <ul> <li>⇒ <ul> <li>SAVE3  <ul> <li>⇒ <ul> <li>SAVE4  <ul> <li>⇒ <ul> <li>SAVE4  <ul> <li>⇒ <ul> <li>⇒ <ul> <li>SAVE4  <ul> <li>⇒ <ul> <li>⇒ <ul> <li>SAVE4  <ul> <li>⇒ <ul> <li>⇒ <ul> <li>SAVE4  <ul> <li>⇒ <ul> <li>⇒ <ul> <li>SAVE4  <ul> <li>⇒ <ul> <li>⇒ <ul> <li>⇒ <ul> <li>SAVE4  <ul> <li>⇒ <ul> <li>⇒ <ul> <li>⇒ <ul> <li>SAVE4  <ul> <li>⇒ <ul> <li>⇒ <ul> <li>SAVE4  <ul> <li>⇒ <ul> <li>⇒ <ul> <li>&gt; <ul> <li>&gt; <ul> <li>&gt; <ul> <li>&gt; <ul> <li>&gt; <ul> <li>&gt; <ul> <li>&gt; <ul> <li>&gt; <ul> <li>&gt; <ul> <li>&gt; <ul> <li>&gt; <ul> <li>&gt; <ul> <li>&gt; <ul> <li>&gt; <ul> <li>&gt; <ul> <li>&gt; <ul> <li>&gt; <ul> <li>&gt; <ul> <li>&gt; <ul></ul></li></ul></li></ul> |  |  |
| Reset the PICTURE-1 Menu Items:         Selecting the EXECUTE performs this function.         EXECUTE ( ) ← CANCEL         • The items of the PICTURE-1 menu are collectively returned to the initial setting. Note that the items MY MEMORY and CUSTOM - GAMMA are reset. |                                                                                                    |  |  |

## PICTURE - 2 Menu

With the PICTURE-2 menu, the items shown in the table below can be performed.

Perform each operation in accordance with the instructions in the table below.

| Item       | Description                                                                                                    |  |  |
|------------|----------------------------------------------------------------------------------------------------|--|--|
| V POSITION | <ul> <li>Adjust the Vertical Position: Up  →  Down</li> <li>This item can be selected only at a COMPUTER input.</li> </ul>                                                                                                    |  |  |
| H POSITION | <ul> <li>Adjust the Horizontal Position: Left  →   Right</li> <li>This item can be selected only at a COMPUTER input.</li> </ul>                                                                                                    |  |  |
| H PHASE    | <ul> <li>Adjust the Horizontal Phase (to eliminate flicker) :<br/>Right ▲ ⇔ ▼ Left</li> <li>This item can be selected only at a COMPUTER input or a COMPONENT VIDEO input.</li> </ul>                                                                                                    |  |  |
| H SIZE     | <ul> <li>Adjust the Horizontal Size: Large  →  Small</li> <li>When this adjustment is excessive, the picture may not be displayed correctly. In such a case, please press the RESET button during selection of this item to reset the H SIZE.</li> <li>This item can be selected only at a COMPUTER input.</li> </ul>         |  |  |
| OVER SCAN  | <ul> <li>Adjust the Over-scan Ratio:<br/>Large  →  Small</li> <li>This item can be selected only at a VIDEO input, a S-VIDEO input or a COMPONENT VIDEO input.</li> <li>When this adjustment is too large, a certain degradation may appear at the frame area of the picture. In such a case, please adjust small.</li> </ul> |  |  |
| RESET      | <ul> <li>Reset the PICTURE-2 Menu Items:</li> <li>Selecting the EXECUTE performs this function.</li> <li>EXECUTE  ← CANCEL</li> <li>The items of the PICTURE-2 menu are collectively returned to the initial setting. Note that the H PHASE item is not reset.</li> </ul>                                                     |  |  |

MENU

MAIN

INPUT

AUTO SCREEN

OPTION

(): SELECT

PICTURE-1 PICTURE-2 V POSITION

H POSITION

H SIZE OVER SCAN

H PHASE

RESET

20

142

31

95

1344

## **INPUT** Menu

With the INPUT menu, the items shown in the table below can be performed.

| MENU      | <b>A</b>    |           |
|-----------|-------------|-----------|
| MAIN      | COLOR SPACE | AUTO      |
| PICTURE-1 | COMPONENT   | COMPONENT |
| PICTURE-2 | VIDEO       | AUTO      |
| INPUT     | FRAME LOCK  | TURN ON   |
| AUTO      | 3D-YCS      | NORMAL    |
| SCREEN    | VIDEO NR    | LOW       |
| OPTION    | PROGRESSIVE | TURN OFF  |
|           | INFORMATION |           |
| : SELECT  | V           |           |

Perform each operation in accordance with the instructions in the table below.

| ltem                                                                                                    | Description                                                                                                    |  |  |
|----------------------------------------------------------------------------------------------------|----------------------------------------------------------------------------------------------------|--|--|
| COLOR SPACE       Select a Color Space Mode:<br>AUTO ▲ ⇔ ▼ RGB ▲ ⇔ ▼ SMPTE240 ▲ ⇔ ▼ REC709 ▲ ⇔ ▼ R<br>• This item can be selected only at a COMPUTER input or a COMPO<br>VIDEO input.         • When the AUTO is selected, the optimum mode is automatically sele<br>However, it may not work well at some signals. In such a case, sele<br>SMPTE240 or REC709 for HDTV signal. |                                                                                                    |  |  |
| COMPONENT                                                                                                    | <ul> <li>Select a Function of COMPONENT VIDEO Jacks:<br/>COMPONENT  →</li></ul>                                                                                                    |  |  |
| VIDEO                                                                                                    | <ul> <li>Select a Signal Type Mode:<br/>AUTO (▲) ⇔ (♥) NTSC (▲) ⇔ (♥) PAL (▲) ⇔ (♥) SECAM (▲) ⇐<br/>⇒ (♥) NTSC 4.43 (▲) ⇔ (♥) M-PAL (▲) ⇔ (♥) N-PAL</li> <li>This item performs only at a VIDEO input or a S-VIDEO input. For a<br/>COMPONENT VIDEO input, although this item is ineffective, the signal type is<br/>identified automatically even if the AUTO is not selected.</li> <li>Selecting the AUTO automatically selects the optimum mode. However, it<br/>may not work well at a PAL60 signal and some other signals. If the picture<br/>becomes unstable (ex. a irregular picture, color lack), please select the mode<br/>depending on the input signal.</li> <li>The AUTO operation requires approximately 10 seconds.</li> </ul> |  |  |
| FRAME LOCK                                                                                                    | <ul> <li>Select the Frame Lock Mode:<br/>TURN ON  →  TURN OFF</li> <li>This function performs only at a COMPUTER input with vertical frequency of 48 to 72 Hz.</li> <li>When the TURN ON is selected, a moving picture is displayed more smoothly.</li> <li>This function may cause a certain degradation of the picture. In such a case, please select the TURN OFF.</li> </ul>                                                                                                    |  |  |
| 3D-YCS                                                                                                    | <ul> <li>Select a 3D-YCS mode:<br/>STILL IMAGE  →   NORMAL  →   TURN OFF</li> <li>This function performs only at a VIDEO input of NTSC 3.58.</li> <li>NORMAL is the mode for images with a lot of motions like movies, and STILL IMAGE is the mode for images with few motions or completely still ones like slides.</li> <li>When this function performs, the VIDEO NR function is ineffective.</li> </ul>                                                                                                    |  |  |

#### **INPUT Menu (continued)**

| Item        | Description                                                                                                    |
|-------------|----------------------------------------------------------------------------------------------------|
| VIDEO NR    | <ul> <li>Select a Noise Reduction Mode:<br/>HIGH  →  →  MIDDLE  →  →  LOW</li> <li>This function performs only at a VIDEO input or a S-VIDEO input. At a VIDEO input of NTSC 3.58, this function performs only when the TURN OFF is selected under the 3D-YCS.</li> <li>When the HIGH, the MIDDLE or the LOW is selected, the noise on screen is reduced according to each mode.</li> <li>When this function is excessive, it may cause a certain degradation of the picture.</li> </ul>                                                                                                    |
| PROGRESSIVE | <ul> <li>Select the Progressive Mode:<br/>TV ▲ ⇔ ▼ FILM ▲ ⇔ ▼ TURN OFF</li> <li>This function performs only at an interlaced signal of a VIDEO input, a S-VIDEO input or a COMPONENT VIDEO input of 525i or 625i signal. The FILM mode is adaptable to the 3-2 Pull-Down system to the conversion.</li> <li>When the TV or FILM is selected, the screen image will be crisper. But it may cause a certain defect (for example, jagged line) of the picture at a quick moving object. In such a case, please select the TURN OFF, even though the screen image may lose the crisp.</li> <li>This function may cause a certain degradation of the picture. In such a case, please select the TURN OFF.</li> </ul> |
| INFORMATION | <ul> <li>Display the Information:</li> <li>Pressing the  or the ENTER button performs this function.</li> <li>Use this function when you want the information about the current input (ex. the resolution and the vertical frequency at a COMPUTER input, the signal type of a video input) and setting states of the COMPONENT, the VIDEO and the FLAME LOCK.</li> </ul>                                                                                                    |
| S2-ASPECT   | <ul> <li>Select the S2-ASPECT Mode:<br/>TURN ON  →  TURN OFF</li> <li>This function performs only at a S-VIDEO input.</li> <li>When the TURN ON is selected, an S2-Video signal can be identified and the optimum aspect ratio is automatically selected.</li> <li>When the ASPECT button of the remote control is used or the ASPECT item of the MAIN menu is operated, the S2-ASPECT mode will be switched to the TURN OFF automatically.</li> </ul>                                                                                                    |
| RESET       | <ul> <li>Reset the INPUT Menu Items:</li> <li>Selecting the EXECUTE performs this function.</li> <li>EXECUTE  ← CANCEL</li> <li>The items of the INPUT menu are collectively returned to the initial setting.<br/>Note that the INFORMATION item is not reset.</li> </ul>                                                                                                    |

# **AUTO Menu**

With the AUTO menu, the items shown in the table below can be performed.

MENU

MAIN

AUTO

OPTION

: SELECT

PICTURE-1

PICTURE-2

ADJUST

RESET

POWER OFF SEARCH 0 min TURN ON

Perform each operation in accordance with the instructions in the table below.

| ltem      | Description                                                                                                    |  |
|-----------|----------------------------------------------------------------------------------------------------|--|
| ADJUST    | <ul> <li>Automatically Adjust the Picture:<br/>Pressing the  or the ENTER button performs this function.</li> <li>At a COMPUTER input:</li> <li>V POSITION, H POSITION, H PHASE and HSIZE are automatically adjusted.<br/>Please use this function with the maximum window size.</li> <li>At a VIDEO input or S-VIDEO input:</li> <li>This function performs only when the AUTO is selected under the VIDEO item<br/>of the INPUT menu. For a COMPONENT VIDEO input, although this function is<br/>ineffective, the signal type is identified automatically even if the AUTO is not<br/>selected.</li> <li>This function automatically selects the optimum mode for the input signal.<br/>However, it may not work well at a PAL60 signal and some other signals. If<br/>the picture becomes unstable (ex. irregular picture, color lack), please use<br/>the function of VIDEO of the INPUT menu.</li> <li>The operation of this function requires approximately 10 seconds. Also,<br/>please note that it may not function correctly with some input.</li> </ul> |  |
| POWER OFF | <ul> <li>Set the Automatically Power Off Timer:<br/>Long (Max. 99 minutes.)</li></ul>                                                                                                    |  |
| SEARCH    | <ul> <li>Automatically Signal Search:<br/>TURN ON  →  TURN OFF</li> <li>If the TURN ON is selected under this item when no signal input is detected,<br/>the projector begins searching for an input signal. When an input signal is<br/>detected the projector will cease searching and the picture will appear.</li> <li>The priority of a search is as follows:<br/>COMPUTER → VIDEO → S-VIDEO → COMPONENT VIDEO<br/>1</li> <li>If the projector is unstable to find an input signal at any of its ports, it will<br/>return to the state it was in prior to the search.</li> </ul>                                                                                                    |  |
| RESET     | <ul> <li>Reset the AUTO Menu Items:</li> <li>Selecting the EXECUTE performs this function.</li> <li>EXECUTE  ← CANCEL</li> <li>The items of the AUTO menu are collectively returned to the initial setting.<br/>Note that the item ADJUST is not reset.</li> </ul>                                                                                                    |  |

28

## **SCREEN Menu**

With the SCREEN menu, the items shown in the table below can be performed.

Perform each operation in accordance with the instructions in the table below.

| Item          | Description                                                                                                    |
|---------------|----------------------------------------------------------------------------------------------------|
| BLANK         | <ul> <li>Select a Blank Screen Color:<br/>BLUE ▲ ⇔ ♥ WHITE ▲ ⇔ ♥ BLACK</li> <li>The blank screen of selected color is displayed by pressing the BLANK button. Please refer to the section "Temporarily Blanking The Screen" of "Operating" about the screen blanking.</li> </ul>                                                                                                    |
| START UP      | <ul> <li>Select the Start Up Screen:<br/>TURN ON  →  TURN OFF</li> <li>If the TURN ON is selected when there is no signal or the detected signal is out of specifications, the blank screen is displayed.</li> </ul>                                                                                                    |
| MENU POSITION | Adjust a Menu Position:<br>Pressing the ● or ENTER button start adjusting,<br>Up<br>Left ● → ● Right<br>Down<br>• The ● button does not finish this item. When you want to return to the<br>previous display, please press the ESC button.                                                                                                    |
| MESSAGE       | <ul> <li>Select the Message Mode:<br/>TURN ON  →  TURN OFF</li> <li>When the TURN OFF is selected, the following message functions are disabled:<br/>The message of "AUTO IN PROGRESS"<br/>The message of "NO INPUT IS DETECTED"<br/>The message of "SYNC IS OUT OF RANGE"<br/>The message while being searched for an input signal, "Searching"<br/>The message when an input signal is detected, "Detecting"<br/>The indication of the input signal by input change.</li> </ul> |
| RESET         | Reset the SCREEN Menu Items:         Selecting the EXECUTE performs this function.         EXECUTE   ← CANCEL         • The items of the SCREEN menu are collectively returned to the initial setting.                                                                                                    |

| MENU                                    |                                               |                             |  |  |
|-----------------------------------------|-----------------------------------------------|-----------------------------|--|--|
| MAIN<br>PICTURE-1<br>PICTURE-2<br>INPUT | BLANK<br>START UP<br>MENU POSITION<br>MESSAGE | BLACK<br>TURN ON<br>TURN ON |  |  |
| AUTO                                    | RESET                                         |                             |  |  |
| SCREEN                                  |                                               |                             |  |  |
| OPTION                                  |                                               |                             |  |  |
| : SELECT                                |                                               |                             |  |  |

## **OPTION** Menu

With the OPTION menu, the items shown in the table below can be performed.

Perform each operation in accordance with the instructions in the table below.

| MENU      |             |       |
|-----------|-------------|-------|
| MAIN      | VOLUME      | 16    |
| PICTURE-1 | LAMP TIME   | 1234h |
| PICTURE-2 | FILTER TIME | 21h   |
| INPUT     |             |       |
| AUTO      |             |       |
| SCREEN    |             |       |
| OPTION    |             |       |
|           |             |       |
| SELECT    |             |       |

| ltem        | Description                                                                                                    |  |  |
|-------------|----------------------------------------------------------------------------------------------------|--|--|
| VOLUME      | Adjust Volume: High ( ) $\Leftrightarrow$ ( ) Low                                                                                                    |  |  |
| LAMP TIME   | <ul> <li>To begin the operation of this item, please press the  button of the projector or the RESET button of the remote control for 3 seconds.</li> <li><b>Reset the Lamp Timer:</b></li> <li>Selecting the RESET performs this function.</li> <li>RESET   ← CANCEL</li> <li>The numerical value of four digits shown on this menu is the projector use time since the last RESET operation of this item. The value is reset to 0 at the same time the RESET is selected.</li> <li>The value of this function is used to display the message of "CHANGE THE LAMP". So this function must be performed only immediately after replacing the lamp.</li> <li>Do not perform this function unless you have replaced the lamp. Perform this function every time the lamp is replaced. Incorrect performing of this function causes incorrect operation of the message function.</li> <li>Please see to the section "Lamp" about replacing the lamp.</li> </ul> |  |  |
| FILTER TIME | <ul> <li>To begin the operation of this item, please press the  button of the projector or the RESET button of the remote control for 3 seconds.</li> <li>Reset the Filter Timer:</li> <li>Selecting the RESET performs this function.</li> <li>RESET</li></ul>                                                                                                    |  |  |

# 

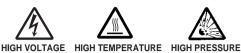

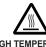

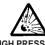

The projector uses a high-pressure mercury glass lamp. The lamp can break with a loud bang, or burn out, if jolted or scratched, handled while hot, or worn over time. Note that each lamp has a different lifetime, and some may burst or burn out soon after you start using them. In addition, when the bulb bursts, it is possible for shards of glass to fly into the lamp housing, and for gas containing mercury to escape from the

- projector's vent holes.
- If the lamp should break (it will make a loud bang when it does), unplug the power cord from the outlet, and make sure to request a replacement lamp from your local dealer. Note that shards of class could damage the projector's internals, or cause injury during handling, so please do not try to clean the projector or replace the lamp vourself.
- If the lamp should break (it will make a loud bang when it does), ventilate the room well, and make sure not to breathe the gas that comes out of the projector vents, or aet it in vour eves or mouth.
- Do not open the lamp cover while the projector is suspended from above. This is dangerous, since if the lamp's bulb has broken, the shards will fall out when the cover is opened. In addition, working in high places is dangerous, so ask your local dealer to have the lamp replaced even if the bulb is not broken
- If the indicators or a message prompts you to replace the lamp (see the section "Related Messages" and "Regarding the indicator Lamps"), replace the lamp as soon as possible. Using the lamp for long periods of time, or past the replacement date, could cause it to burst. Do not use old (used) lamps; this is a cause of breakage.
- If the lamp breaks soon after the first time it is used, it is possible that there are electrical problems elsewhere besides the lamp. If this happens, contact your local dealer or a service representative.
- Use the lamp of the specified type only. Type number: DT00611 (sold separately)
- Handle with care: jolting or scratching could cause the lamp bulb to burst during use.
- Before replacing the lamp, make sure the power switch is off and the power cable is not plugged in, then wait at least 45 minutes for the lamp to cool sufficiently. Handling the lamp while hot can cause burns, as well as damaging the lamp.
- Do not use the projector with the lamp cover removed. At the lamp replacing, make sure that the screws are screwed in firmly. Loose screws could result in damage or injury.
- Obey local ordinances when disposing of used lamps. In most cases, it is possible to dispose of used bulbs in the same manner as used glass bottles, but in some cases, bulbs are sorted separately.

# Lamp (continued)

#### **Replacing The Lamp**

🕂 WARNING • Please carefully read the "User's Manual - Safety Guide".

**CAUTION** • Do not reset the lamp timer without replacing the lamp.

• When you replace the lamp, please replace also the air filter. The air filter may be attached when you buy a replacement lamp for this projector. Please ask your dealer.

If the indicators or a message prompts you to replace the lamp, replace the lamp as soon as possible. Using the lamp for long periods of time, or past the replacement date, could cause it to burst. If the projector is mounted on the ceiling, or if the lamp has broken, do not try to clean the projector or replace the lamp yourself.

- **1** Turn off the projector, and unplug the power cord. Allow the lamp bulb to cool for at least 45 minutes.
- 2 Contact your local dealer to prepare a new lamp. Tell the dealer your lamp type number. If the projector is mounted on the ceiling, or if the lamp has broken, also ask the dealer to replace the lamp.

In the case of replacement by yourself,

**3** After making sure that the projector has cooled adequately, slowly flip over the projector, so that the bottom is facing up.

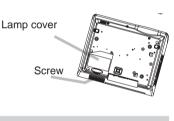

- **4** Unscrew the screw of the lamp cover, then slide and take the lamp cover up.
- **5** Unscrew the 2 screws, and slowly pick up the lamp by the handles.
- **6** Insert the new lamp, and tighten the 2 screws firmly to lock it in place.

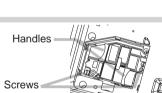

- **7** Slide the lamp cover into place, and tighten the screw of the lamp cover firmly.
- **8** Slowly turn the projector so that the top is facing up.

**9** Turn on the projector, and reset the lamp timer. When the lamp has been replaced after the message of "THE POWER WILL TURN OFF AFTER Ohr." is displayed, complete the following operation within 10 minutes of switching power on.

- (1) While the projector running, press the MENU button to open the menu.
- (3) Choose the "LAMP TIME" using the () relation, then press and hold the button of projector or the RESET button of remote control for 3 seconds.
- (4) Choose the "RESET" using the ( ) button.

M WARNING • Please carefully read the "User's Manual - Safety Guide".

• Before replacing the air filter, make sure the power switch is off and the power cable is not plugged in.

• Use the air filter of the specified type only. Type number: NJ08312 (sold separately)

• Do not use the projector with the air filter and filter cover removed. The use without the air filter could result in damage.

• If the air filter becomes clogged by dust or the like, internal temperature rises and could cause malfunction. The power is automatically turned off in order to prevent the projector from overheating internally.

• When you replace the lamp, please replace also the air filter. The air filter may be attached when you buy a replacement lamp for this projector. Please ask your dealer.

# **Caring For The Air Filter**

The air filter should be cleaned about every 100 hours. If the indicators or a message prompts you to clean the air filter (see the section "Related Messages" and "Regarding The Indicator Lamps"), clean the air filter as soon as possible. If the air filter becomes clogged by dust or the like, internal temperature rises and could cause malfunction.

#### Turn off the projector, and unplug the power cord.

**2** Apply a vacuum cleaner to the top of the filter cover to clean the air filter.

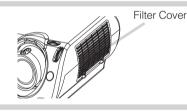

#### **3** Reset the filter timer.

- (1) Turn on the projector. While the projector running, press the MENU button to open the menu.
- (2) Choose the "OPTION" on the menu using the () to button, then press the button or ENTER button.
- (3) Choose the "FILTER TIME" using the 
   () button, then press and hold the
   () button of projector or the RESET button of remote control for 3 seconds.
- (4) Choose the "RESET" using the 
  button.

# Air Filter (continued)

## **Replacing The Air Filter**

If the soiling will not come off the air filter, or it becomes damaged, then it needs to be replaced. Please replace the air filter as soon as possible.

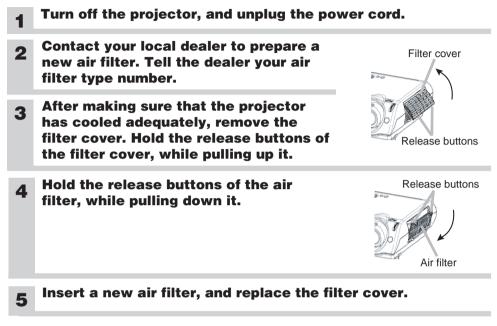

#### Reset the filter timer.

- (1) Turn on the projector. While the projector running, press the MENU button to open the menu.
- (2) Choose the "OPTION" on the menu using the () to button, then press the button or ENTER button.
- (3) Choose the "FILTER TIME" using the 
   → / 
   button, then press and hold the
   button of projector or the RESET button of remote control for 3 seconds.
- (4) Choose the "RESET" using the 
  button.

6

#### MARNING • Please carefully read the "User's Manual - Safety Guide".

• Before replacing the air filter, make sure the power switch is off and the power cable is not plugged in.

**ATTENTION** • Do not use cleaners or chemicals other than those listed below,

- including benzene and paint thinner.
- Do not use aerosols or sprays.
- Do not polish or wipe with hard objects.

#### **Caring For The Inside Of The Projector**

In order to ensure the safe use of your projector, please have it cleaned and inspected by your local dealer about once every 2 years. Never try to care for the inside of the unit yourself. Doing so is dangerous.

#### **Caring For The Lens**

- **1** Turn off the projector, and unplug the power cord.
- 2 Lightly wipe the lens with a commercially available lens-cleaning wipe. Do not touch the lens directly with your hand.

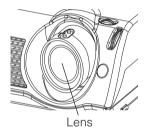

#### **Caring For The Cabinet And Remote Control**

Turn off the projector, and unplug the power cord.

#### **2** Wipe lightly with gauze or a soft cloth.

If soiling is severe, dip soft cloth in water or a neutral cleaner dilute in water, and wipe lightly after wringing well. Then, wipe lightly with a soft, dry cloth.

# Troubleshooting

#### **Related Messages**

When the unit's power is ON, messages such as those shown below may be displayed. When any such message is displayed on the screen, please respond as described below. If the same message is displayed after the treatment, or if a message other than the following appears, please contact your dealer or service company.

| Message                                                                                                    | Description                                                                                                    |
|----------------------------------------------------------------------------------------------------|----------------------------------------------------------------------------------------------------|
| CHANGE THE LAMP<br>AFTER REPLACING LAMP,<br>RESET THE LAMP TIMER.<br>(*1)                                            | Lamp usage time is approaching 2000 hours. (*2)<br>Preparation of a new lamp, and an early lamp change is<br>recommended. After you have changed the lamp, please be<br>sure to reset the lamp timer.                                                                                                    |
| CHANGE THE LAMP<br>AFTER REPLACING LAMP,<br>RESET THE LAMP TIMER.<br>THE POWER WILL TURN OFF<br>AFTER ** hr.<br>(*1) | Lamp usage time is approaching 2000 hours. (*2)<br>A lamp change within ** hours is recommended. When lamp<br>usage reaches 2000 hours, the power will automatically be<br>turned OFF. Please change the lamp by referring to the "Lamp"<br>section of this manual. After you have changed the lamp,<br>please be sure to reset the lamp timer.      |
| CHANGE THE LAMP<br>AFTER REPLACING LAMP,<br>RESET THE LAMP TIMER.<br>THE POWER WILL TURN OFF<br>AFTER 0 hr.          | As lamp use has reached 2000 hours (*2), the power will soon<br>be automatically turned OFF.<br>Please immediately turn the power off, and change the lamp by<br>referring to the "Lamp" section of this manual. After you have<br>changed the lamp, please be sure to reset the lamp timer.                                                         |
| NO INPUT IS DETECTED<br>ON ***                                                                                       | There is no input signal.<br>Please confirm the signal input connection, and the status of the<br>signal source.                                                                                                    |
| SYNC IS OUT OF RANGE<br>ON *** [ft] *****kHz [fV] *****Hz                                                            | The horizontal or vertical wavelength of the inputted signal is outside of the response parameters of this unit. Please confirm the specs for this unit or the signal source specs.                                                                                                    |
| CHECK THE AIR FLOW                                                                                                   | The internal portion temperature is rising.<br>Please turn the power OFF, and allow the unit to cool down at<br>least 20 minutes. After having confirmed the following items,<br>please turn the power ON again.<br>• Is there blockage of the air passage aperture?<br>• Is the air filter dirty?<br>• Does the peripheral temperature exceed 35°C? |

**NOTE** (\*1) • Although this message will be automatically disappeared after around 3 minutes, it will be reappeared every time the power is turned ON.

(\*2) • Lamps have a finite product life. Lamps are characterized by the fact that, after long hours of usage, a lamp will no longer light up, or the lamp will break or burst, etc. This unit is equipped with an automatic shut-down function, such that the power will automatically be turned OFF when lamp usage time has reached 2,000 hours. Please be aware, however, that among lamp types, there are major differences in product lifetimes; a lamp may thus fail to light even prior to the functioning of the automatic shut-down function of this unit.

#### **Related Messages (continued)**

| Message                    | Description                                                                                                    |
|----------------------------|----------------------------------------------------------------------------------------------------|
| THEN CLEAN THE AIR FILTER. | A note of precaution when cleaning the air filter.<br>Please immediately turn the power OFF, and clean or change<br>the air filter by referring to the "Air Filter" section of this manual.<br>After you have cleaned or changed the air filter, please be sure<br>to reset the filter timer.<br>If the same message is displayed after the treatment, please<br>clean the transparent area of filter cover and the dust-detecting<br>window, according to the following. |

**ATTENTION** • The transparent area of filter cover and the dust-detecting window should be cleaned for normal operation of the optical dust detecting system. Please pay attention not to remain fiber or fragment of cloth inside the duct.

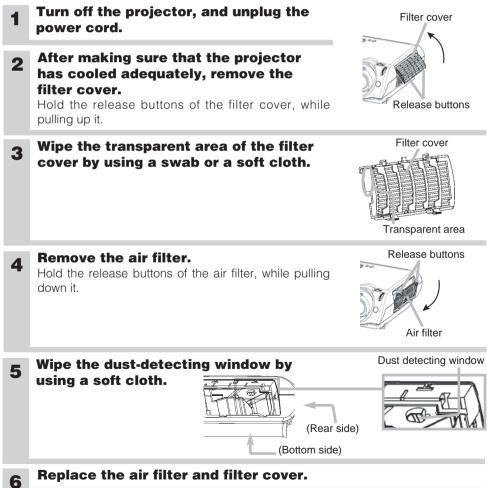

### **Regarding The Indicator Lamps**

**ATTENTION** • When the interior portion has become overheated, or when the lamp cover has not been properly fixed (attached), for safety purposes, the power source may be automatically turned off, and the indicator lamps may also be turned off. In such a case, press the " $\bigcirc$ " (OFF) side of the power switch, and wait at least 45 minutes. After the unit has sufficiently cooled down, please make confirmation of the attachment state of the lamp and lamp cover, and then turn the power on again.

Lighting and flashing of the POWER indicator, the LAMP indicator, and the TEMP indicator have the meanings as described in the table below. Please respond in accordance with the instructions within the table. If the same indication is displayed after the treatment, or if an indication other than the following is displayed, please contact your dealer or service company.

| POWER<br>indicator                | LAMP<br>indicator | TEMP<br>indicator | Description                                                                                                    |  |  |
|-----------------------------------|-------------------|-------------------|----------------------------------------------------------------------------------------------------|--|--|
| Lighting in<br>orange             | Turned off        | Turned off        | The unit is in a standby state. Please refer to the "Power ON/OFF" section of this manual.                                                                                                    |  |  |
| Flashing in<br>green              | Turned off        | Turned off        | The unit is warming up. Please wait.                                                                                                    |  |  |
| Lighting in green                 | Turned off        | Turned off        | The unit is in an ON state. Ordinary operations may be performed.                                                                                                    |  |  |
| Flashing in<br>orange             | Turned off        | Turned off        | The unit is cooling down. Please wait.                                                                                                    |  |  |
| Blinking in red                   | -                 | -                 | The unit is cooling down. A certain error has been detected.<br>Wait until the POWER indicator has finished flashing, and then<br>perform the proper response measure using the item<br>descriptions below as reference.                                                                                                    |  |  |
| Lighting or<br>blinking in<br>red | Lighting in red   | Turned off        | The projector lamp does not light, and/or there is a possibility<br>that the interior portion has become heated. Turn the power<br>OFF and wait at least 20 minutes. After the unit has sufficiently<br>cooled down, please make confirmation of the following items,<br>and then turn the power ON again. If the same indication is<br>displayed, please change the lamp.<br>• Is there blockage of the air passage aperture?<br>• Is the air filter is dirty?<br>• Does the peripheral temperature exceed 35°C? |  |  |

## **Regarding The Indicator Lamps (continued)**

| POWER<br>indicator                | LAMP<br>indicator               | TEMP<br>indicator  | Description                                                                                                    |  |  |  |
|-----------------------------------|---------------------------------|--------------------|----------------------------------------------------------------------------------------------------|--|--|--|
| Lighting or<br>blinking in<br>red | Turned off                      | Blinking in<br>red | The cooling fan is not operating. Turn the power OFF and wait<br>at least 20 minutes. After the unit has sufficiently cooled down,<br>please make confirmation of the following item, and then<br>resent the power to ON.<br>• Is there no foreign matter caught in the cooling fan?                                                                                                    |  |  |  |
| Lighting or<br>blinking in<br>red | Turned off                      | Lighting in red    | <ul> <li>There is a possibility that the interior portion has become heated. Turn the power OFF and wait at least 20 minutes. After the unit has sufficiently cooled down, please make confirmation of the following item, and then resent the power to ON.</li> <li>Is there blockage of the air passage aperture?</li> <li>Is the air filter is dirty?</li> <li>Does the peripheral temperature exceed 35°C?</li> </ul> |  |  |  |
| Lighting in green                 | Alternative blinking in the red |                    | There is a possibility that the interior portion has become<br>overcooled. Please use the unit within the usage temperature<br>parameters (0°C to 35°C). After the treatment, resent the<br>power to ON.                                                                                                    |  |  |  |
| Lighting in green                 |                                 |                    | It is time to clean the air filter, or there is no air filter. Pleas immediately turn the power OFF, and clean or change the a                                                                                                    |  |  |  |

## Phenomena That May Easily Be Mistaken For Machine Defects

#### MARNING • Please carefully read the "User's Manual - Safety Guide".

Never use the projector if abnormal operations such as smoke, strange odor, excessive sound, damaged casing or elements or cables, penetration of liquids or foreign matter, etc. should occur.

**NOTE** • Although bright spots or dark spots may appear on the screen, this is a unique characteristic of liquid crystal displays, and such do not constitute or imply a machine defect.

Before requesting repair, please check in accordance with the following chart. If the situation cannot be corrected, then contact your dealer.

| Phenomenon                                                | Cases not involving a machine defect,<br>and Items to be confirmed                                                                                                    | Reference pages |  |  |  |  |
|-----------------------------------------------------------|----------------------------------------------------------------------------------------------------|-----------------|--|--|--|--|
|                                                           | The main power source is not ON.<br>Turn on the main power.                                                                                                    | 11,14           |  |  |  |  |
|                                                           | The electrical power cord is not plugged in.<br>Correctly connect the power cord.                                                                                                    |                 |  |  |  |  |
| Power does not<br>come ON.                                | The main power source has been interrupted during operation,<br>such as by a power outage (blackout), etc.<br>Be sure to press the "O" (power OFF) side of the main power switch,<br>and leave this OFF for at least 20 minutes. After the unit has<br>sufficiently cooled down, turn ON the power source. | 14              |  |  |  |  |
|                                                           | The lamp has not been properly fixed.<br>Turn the power OFF and wait at least 45 minutes. After the unit has<br>sufficiently cooled down, please make confirmation of the attachment<br>state of the lamp and lamp cover, and then turn the power ON again.                                                | 32              |  |  |  |  |
| Neither sounds<br>nor pictures are                        | The input changeover settings are mismatched.<br>Select the input signal, and correct the settings.                                                                                                    | 15              |  |  |  |  |
| outputted.                                                | No signal is being inputted.<br>Correctly connect the connection cables.                                                                                                    | 10              |  |  |  |  |
|                                                           | The electrical wiring to this unit is not correctly connected.<br>Correctly connect the connection cables.                                                                                                    | 10              |  |  |  |  |
| Pictures are<br>displayed,<br>but no sounds<br>are heard. | The volume setting has been set at (or adjusted to) an extremely low level.<br>Adjust the VOLUME setting to a higher level.                                                                                                    | 17              |  |  |  |  |
|                                                           | The MUTE mode is the current setting.<br>Press the MUTE button to release (change) the MUTE mode setting.                                                                                                    | 17              |  |  |  |  |
|                                                           | The electrical wiring to this unit is not correctly connected.<br>Correctly connect the connection cables.                                                                                                    | 10              |  |  |  |  |
| Sounds are<br>heard,<br>but no pictures<br>are displayed. | The brightness setting has been set at (or adjusted to) an extremely low level.<br>Adjust the BRIGHT setting to a brighter level.                                                                                                    | 22              |  |  |  |  |
|                                                           | The lens cap has not been removed.<br>Remove the lens cap.                                                                                                    | 4,14            |  |  |  |  |

#### Phenomena That May Easily Be Mistaken For Machine Defects (continued)

| Phenomenon                                                           | Cases not involving a machine defect,<br>and Items to be confirmed                                                                                                    | Reference pages |
|----------------------------------------------------------------------|----------------------------------------------------------------------------------------------------|-----------------|
| Colors have a<br>faded- out<br>appearance, or<br>Color tone is poor. | Color settings are not correctly adjusted.<br>Perform picture adjustments by changing the COLOR BAL R,<br>COLOR BAL G, COLOR BAL B, COLOR, and/or the TINT settings,<br>etc. | 23              |
| Pictures appear                                                      | The brightness setting and/or contrast setting has not been properly adjusted.<br>Perform picture adjustments by changing the BRIGHT and/or CONTRAST settings, etc.          | 22              |
| dark.                                                                | The WHISPER mode is the current setting.<br>Change (by releasing) from the WHISPER mode.                                                                                     |                 |
|                                                                      | Lamp is approaching the end of its product lifetime.<br>Exchange the old lamp with a new lamp.                                                                               | 31,32           |
| Pictures appear<br>blurry.                                           | Either the FOCUS setting or the H PHASE is not properly<br>adjusted.<br>Adjust the focus and the H PHASE setting.                                                            | 15,25           |
| ~~~~                                                                 | The lens is dirty or misty.<br>Clean the lens.                                                                                                    | 35              |

## Warranty And After-Service

If a problem occurs with the equipment, first refer to the "Troubleshooting" section of this manual, and run through the suggested checks. If this does not resolve the problem contact your dealer or service company. They will tell you what warranty condition is applied.

# Specifications

|            | ltem         | Spec                                                                                                    | ification                                                       |  |  |  |  |
|------------|--------------|----------------------------------------------------------------------------------------------------|-----------------------------------------------------------------|--|--|--|--|
| Product n  | ame          | Liquid crystal projector                                                                                                    | Liquid crystal projector                                        |  |  |  |  |
| Liquid     | Panel size   | 1.4 cm (0.55 type)                                                                                                    |                                                                 |  |  |  |  |
| crystal    | Drive system | TFT active matrix                                                                                                    |                                                                 |  |  |  |  |
| panel      | Pixels       | 409,920 pixels (854 horizontal                                                                                                    | x 480 vertical)                                                 |  |  |  |  |
| Lens       |              | Zoom lens F=1.6 ~ 2.8 f=14.2                                                                                                    | ~ 28.4 mm                                                       |  |  |  |  |
| Lamp       |              | 130W UHB                                                                                                    |                                                                 |  |  |  |  |
| Speaker    |              | 1.0W                                                                                                    |                                                                 |  |  |  |  |
| Power su   | oply         | AC100 ~ 120V, 2.4A / AC220 -                                                                                                    | ~ 240V, 1.1A                                                    |  |  |  |  |
| Power co   | nsumption    | 220W                                                                                                    | 220W                                                            |  |  |  |  |
| Temperat   | ure range    | 0 ~ 35°C (Operating)                                                                                                    | 0 ~ 35°C (Operating)                                            |  |  |  |  |
| Size       |              | 350 (W) x 121 (H) x 285 (D) m                                                                                                    | 350 (W) x 121 (H) x 285 (D) mm (Not including protruding parts) |  |  |  |  |
| Weight (m  | nass)        | 3.5 kg                                                                                                    |                                                                 |  |  |  |  |
| Ports      |              | RGB Input Ports           COMPUTER         1           VIDEO Input Ports         1           VIDEO         1           S-VIDEO         1           COMPONENT VIDEO         1           (CR/PR, CB/PB, Y)         1 | AUDIO R, L1                                                     |  |  |  |  |
| Optional I | Parts        | Lamp: DT00611 Air Filter: NJ0<br>For others, consult your dealer.                                                                                                    | 8312                                                            |  |  |  |  |

**NOTE** • This specifications are subject to change without notice.

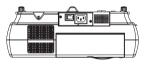

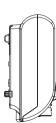

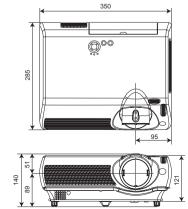

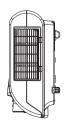

# TECHNICAL

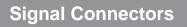

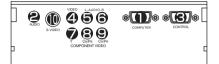

| Port                                             | Specification                                                                                                    |                                                            |         |                |     |                             |  |  |
|--------------------------------------------------|----------------------------------------------------------------------------------------------------|------------------------------------------------------------|---------|----------------|-----|-----------------------------|--|--|
| COMPUTER     (1) (2) (3) (4) (5)                 | Video signal: RGB separate, Analog, 0.7 Vp-p, 75 Ω terminator (positive)<br>H/V. sync. signal:TTL level (positive/negative)<br>Composite sync. signal: TTL level<br>D-sub 15-pin shrink jack |                                                            |         |                |     |                             |  |  |
| 67890                                            | No.                                                                                                    | Signal                                                     | No.     | Signal         | No. | Signal                      |  |  |
| 12345                                            | 1                                                                                                    | Video input Red                                            | 6       | Ground Red     | 11  | -                           |  |  |
|                                                  | 2                                                                                                    | Video input Green                                          | 7       | Ground Green   | 12  | SDA (DDC)                   |  |  |
|                                                  | 3                                                                                                    | Video input Blue                                           | 8       | Ground Blue    | 13  | H. sync./Composite<br>sync. |  |  |
|                                                  | 4                                                                                                    | -                                                          | 9       | Ground         | 14  | Vertical sync               |  |  |
|                                                  | 5                                                                                                    | Ground                                                     | 10      | -              | 15  | SCL (DDC)                   |  |  |
| AUDIO<br>(interlocked ) port)                    | 200 n                                                                                                    | 200 mVrms, 50 k $\Omega$ (max. 3.0 Vp-p), Stereo mini jack |         |                |     |                             |  |  |
| CONTROL                                          | D-sub 9-pin plug                                                                                                    |                                                            |         |                |     |                             |  |  |
|                                                  | No.                                                                                                    | Signal                                                     | No.     | Signal         | No. | Signal                      |  |  |
| 9876                                             | 1                                                                                                    | -                                                          | 4       | -              | 7   | RTS                         |  |  |
| 54321                                            | 2                                                                                                    | RD                                                         | 5       | Ground         | 8   | CTS                         |  |  |
|                                                  | 3                                                                                                    | TD                                                         | 6       | -              | 9   | -                           |  |  |
| VIDEO                                            | 1.0 V                                                                                                    | o-p, 75 Ω terminator, R                                    | CA jack |                |     |                             |  |  |
| AUDIO 🖨 L, 🖨 R<br>(interlocked<br>④ / 🖗 🕄 🙁 / 🕕) | 200 n                                                                                                    | nVrms, 50 kΩ (max. 3.0                                     | Vp-p),  | RCA jack       |     |                             |  |  |
| COMPONENT VIDEO<br>V, (B) Cb/Pb,<br>Cr/Pr        | Y signal: 1.0 Vp-p, 75 Ω terminator<br>Cв/Pв signal: 0.7 Vp-p, 75 Ω terminator<br>CR/PR signal: 0.7 Vp-p, 75 Ω terminator                                                                    |                                                            |         |                |     |                             |  |  |
| S-VIDEO                                          | Mini Din 4-pin jack                                                                                                    |                                                            |         |                |     |                             |  |  |
|                                                  | No.                                                                                                    |                                                            |         | Signal         |     |                             |  |  |
|                                                  | 1                                                                                                    | Color signal: 0.286 Vp<br>Color signal: 0.300 Vp           |         |                |     | ator                        |  |  |
|                                                  | 2                                                                                                    | Brightness signal: 1.0                                     | Vp-p, 7 | 5 Ω terminator |     |                             |  |  |
| 2 1                                              | 3                                                                                                    | Ground                                                     |         |                |     |                             |  |  |
|                                                  | 4                                                                                                    | Ground                                                     |         |                |     |                             |  |  |

# **Example Of Computer Signal**

| Resolution<br>H × V | fH (kHz) | fV (Hz) | Rating | Signal mode  |
|---------------------|----------|---------|--------|--------------|
| 720 × 400           | 37.9     | 85.0    | VESA   | TEXT         |
| 640 × 480           | 31.5     | 59.9    | VESA   | VGA (60Hz)   |
| 640 × 480           | 35.0     | 66.7    |        | Mac13"mode   |
| 640 × 480           | 37.9     | 72.8    | VESA   | VGA (72Hz)   |
| 640 × 480           | 37.5     | 75.0    | VESA   | VGA (75Hz)   |
| 640 × 480           | 43.3     | 85.0    | VESA   | VGA (85Hz)   |
| 800 × 600           | 35.2     | 56.3    | VESA   | SVGA (56Hz)  |
| 800 × 600           | 37.9     | 60.3    | VESA   | SVGA (60Hz)  |
| 800 × 600           | 48.1     | 72.2    | VESA   | SVGA (72Hz)  |
| 800 × 600           | 46.9     | 75.0    | VESA   | SVGA (75Hz)  |
| 800 × 600           | 53.7     | 85.1    | VESA   | SVGA (85Hz)  |
| 832 × 624           | 49.7     | 74.5    |        | Mac16"mode   |
| 848 x 480           | 29.8     | 60.0    | VESA   | W VGA (60Hz) |
| 1024 × 768          | 48.4     | 60.0    | VESA   | XGA (60Hz)   |
| 1024 × 768          | 56.5     | 70.1    | VESA   | XGA (70Hz)   |
| 1024 × 768          | 60.0     | 75.0    | VESA   | XGA (75Hz)   |
| 1280 × 960          | 60.0     | 60.0    | VESA   | SXGA (60Hz)  |
| 1280 × 1024         | 64.0     | 60.0    | VESA   | SXGA (60Hz)  |

**NOTE** • Keep the original packing material for future reshipment.

- Some computers may have multiple display screen modes. Use of some of these modes will not be possible with this projector.
- Be sure to check jack type, signal level, timing and resolution before connecting this projector to a computer.
- Depending on the input signal, full-size display may not be possible in some cases. Refer to the number of display pixels above.
- Although the projector can display signals with resolution up to UXGA (1,600 x 1,200), the signal will be converted to the projector's panel resolution before being displayed. The best display performance will be achieved if the resolutions of the input signal and projector panel are identical.
- The image may not be displayed correctly when the input sync. signal is "Composite Sync." or "Sync. on G".
- Automatically adjustment may not function correctly with some input signals.

# **Initial Set Signals**

The following signals are used for the initial settings.

The signal timing of some computer models may be different. In such case, refer to adjust the V.POSIT and H.POSIT of the menu.

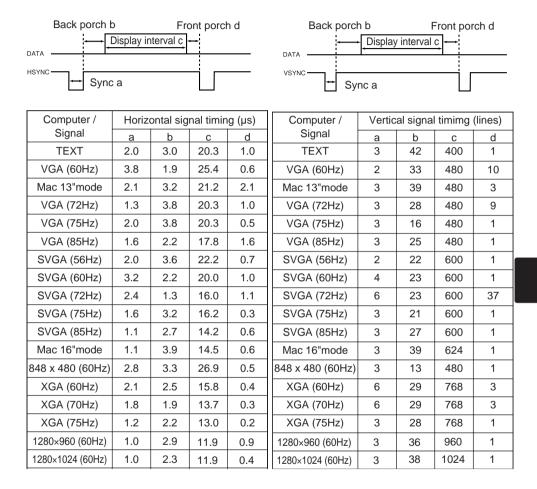

# **RS-232C** Communication

## **Connecting The Cable**

- (1) Turn off the projector and the computer power supplies.
- (2) Connect the CONTROL port of the projector with a RS-232C port of the computer by a RS-232C cable. Use the cable that fulfills the specification shown in the following figure.
- (3) Turn on the computer power supply and after the computer has started up, turn on the projector power supply.

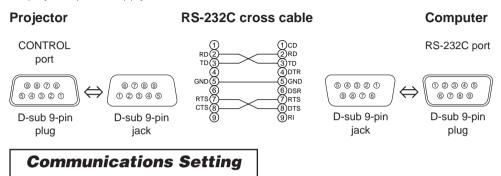

19200bps, 8N1

#### 1. Protocol

Consist of header (7 bytes) + command data (6 bytes).

#### 2. Header

BE + EF + 03 + 06 + 00 + CRC\_low + CRC\_high CRC\_low : Lower byte of CRC flag for command data CRC\_high : Upper byte of CRC flag for command data

#### 3 Command data

Command Data Chart

| byte_0 | byte_1       | byte_2 byte_3 |      | byte_4       | byte_5 |  |
|--------|--------------|---------------|------|--------------|--------|--|
| Act    | tion         | Ту            | ре   | Setting code |        |  |
| low    | low high low |               | high | low          | high   |  |

Action (byte\_0 - 1)

| Action | Classification | Content                              |  |  |  |
|--------|----------------|--------------------------------------|--|--|--|
| 1      | SET            | Change setting to desired value.     |  |  |  |
| 2      | GET            | Read projector internal setup value. |  |  |  |
| 4      | INCREMENT      | Increment setup value by 1.          |  |  |  |
| 5      | DECREMENT      | Decrement setup value by 1.          |  |  |  |
| 6      | EXECUTE        | Run a command.                       |  |  |  |

#### Requesting projector status (Get command)

(1) Send the request code Header + Command data ('02H'+'00H'+ type (2

bytes)+'00H'+'00H') from the computer to the projector.

(2) The projector returns the response code '1DH'+ data (2 bytes) to the computer.

#### Changing the projector settings (Set command)

(1) Send the setting code Header + Command data ('01H'+'00H'+ type (2 bytes) + setting code (2 bytes)) from the computer to the projector.

(2) The projector changes the setting based on the above setting code.

(3) The projector returns the response code '06H' to the computer.

#### Using the projector default settings (Reset Command)

(1) The computer sends the default setting code Header + Command data ('06H'+'00H'+ type (2 bytes) +'00H'+'00H') to the projector.

(2) The projector changes the specified setting to the default value.

(3) The projector returns the response code '06H' to the computer.

#### Increasing the projector setting value (Increment command)

(1) The computer sends the increment code Header + Command data ('04H'+'00H'+ type (2 bytes) +'00H'+'00H') to the projector.

(2) The projector in creases the setting value on the above setting code.

(3) The projector returns the response code '06H' to the computer.

#### Decreasing the projector setting value (Decrement command)

(1) The computer sends the decrement code Header + Command data ('05H'+'00H'+ type (2 bytes) +'00H' + '00H') to the projector.

(2) The projector decreases the setting value on the above setting code.

(3) The projector returns the response code '06H' to the computer.

#### When the projector cannot understand the received command

When the projector cannot understand the received command, the error code '15H' is sent back to the computer.

Sometimes the projector cannot properly receive the command. In such a case, the command is not executed and the error code '15H' is sent back to the computer. If this error code is returned, send the same command again.

#### When the projector cannot execute the received command.

When the projector cannot execute the received command, the error code '1cH' + 'xxxxH' is sent back to the computer. When the data length is greater than indicated by the data length code, the projector ignore the excess data code.

Conversely when the data length is shorter than indicated by the data length code, an error code will be returned to the computer.

**NOTE** • Operation cannot be guaranteed when the projector receives an undefined command or data.

- Provide an interval of at least 40ms between the response code and any other code.
- The projector outputs test data when the power supply is switched ON, and when the lamp is lit. Ignore this data.
- Commands are not accepted during warm-up.

### **Command Data Chart**

| Names            | 0              | peration type | L     | Header  |       |       | Command data |       |              |
|------------------|----------------|---------------|-------|---------|-------|-------|--------------|-------|--------------|
| Names            | Operation type |               | 1     | ricader |       |       | Action       | Туре  | Setting code |
|                  |                | Get           | BE EF | 03      | 06 00 | B9 D3 | 02 00        | 07 20 | 00 00        |
| Keystone         |                | Increment     | BE EF | 03      | 06 00 | DF D3 | 04 00        | 07 20 | 00 00        |
|                  |                | Decrement     | BE EF | 03      | 06 00 | 0E D2 | 05 00        | 07 20 | 00 00        |
| Keystone Reset   | Execute        |               | BE EF | 03      | 06 00 | 08 D0 | 06 00        | 0C 70 | 00 00        |
|                  |                | Get           | BE EF | 03      | 06 00 | 89 D2 | 02 00        | 03 20 | 00 00        |
| Brightness       |                | Increment     | BE EF | 03      | 06 00 | EF D2 | 04 00        | 03 20 | 00 00        |
|                  |                | Decrement     | BE EF | 03      | 06 00 | 3E D3 | 05 00        | 03 20 | 00 00        |
| Brightness Reset |                | Execute       | BE EF | 03      | 06 00 | 58 D3 | 06 00        | 00 70 | 00 00        |
|                  |                | Get           | BE EF | 03      | 06 00 | FD D3 | 02 00        | 04 20 | 00 00        |
| Contrast         |                | Increment     | BE EF | 03      | 06 00 | 9B D3 | 04 00        | 04 20 | 00 00        |
|                  | Decrement      |               | BE EF | 03      | 06 00 | 4A D2 | 05 00        | 04 20 | 00 00        |
| Contrast Reset   |                | Execute       | BE EF | 03      | 06 00 | A4 D2 | 06 00        | 01 70 | 00 00        |
|                  | Set            | 4:3           | BE EF | 03      | 06 00 | 9E D0 | 01 00        | 08 20 | 00 00        |
|                  |                | 16:9          | BE EF | 03      | 06 00 | 0E D1 | 01 00        | 08 20 | 01 00        |
|                  |                | 15:9          | BE EF | 03      | 06 00 | 6E D0 | 01 00        | 08 20 | 03 00        |
|                  |                | 32:15         | BE EF | 03      | 06 00 | 5E D2 | 01 00        | 08 20 | 04 00        |
| Aspect           |                | WIDE          | BE EF | 03      | 06 00 | CE D3 | 01 00        | 08 20 | 05 00        |
|                  |                | MOVIE-1       | BE EF | 03      | 06 00 | 3E D3 | 01 00        | 08 20 | 06 00        |
|                  |                | MOVIE-2       | BE EF | 03      | 06 00 | AE D2 | 01 00        | 08 20 | 07 00        |
|                  |                | Get           | BE EF | 03      | 06 00 | AD D0 | 02 00        | 08 20 | 00 00        |
|                  | <u> </u>       | NORMAL        | BE EF | 03      | 06 00 | 3B 23 | 01 00        | 00 33 | 00 00        |
| Whisper          | Set            | WHISPER       | BE EF | 03      | 06 00 | AB 22 | 01 00        | 00 33 | 01 00        |
|                  |                | Get           | BE EF | 03      | 06 00 | 08 23 | 02 00        | 00 33 | 00 00        |
|                  |                | Normal        | BE EF | 03      | 06 00 | C7 D2 | 01 00        | 01 30 | 00 00        |
|                  | Cat            | H Inverse     | BE EF | 03      | 06 00 | 57 D3 | 01 00        | 01 30 | 01 00        |
| Mirror           | Set            | V Inverse     | BE EF | 03      | 06 00 | A7 D3 | 01 00        | 01 30 | 02 00        |
|                  |                | H&V Inverse   | BE EF | 03      | 06 00 | 37 D2 | 01 00        | 01 30 | 03 00        |
|                  |                | Get           | BE EF | 03      | 06 00 | F4 D2 | 02 00        | 01 30 | 00 00        |

| Nerra                |          |            |       |        |       |       | Command data |       |              |  |
|----------------------|----------|------------|-------|--------|-------|-------|--------------|-------|--------------|--|
| Names                |          |            |       | leader |       | CRC   | Action       | Туре  | Setting code |  |
|                      |          | English    | BE EF | 03     | 06 00 | F7 D3 | 01 00        | 05 30 | 00 00        |  |
|                      |          | FRANÇAIS   | BE EF | 03     | 06 00 | 67 D2 | 01 00        | 05 30 | 01 00        |  |
|                      |          | Deutsch    | BE EF | 03     | 06 00 | 97 D2 | 01 00        | 05 30 | 02 00        |  |
|                      |          | ESPAÑOL    | BE EF | 03     | 06 00 | 07 D3 | 01 00        | 05 30 | 03 00        |  |
|                      |          | Italiano   | BE EF | 03     | 06 00 | 37 D1 | 01 00        | 05 30 | 04 00        |  |
|                      |          | Norsk      | BE EF | 03     | 06 00 | A7 D0 | 01 00        | 05 30 | 05 00        |  |
|                      |          | Nederlands | BE EF | 03     | 06 00 | 57 D0 | 01 00        | 05 30 | 06 00        |  |
| Language             | Set      | PORTUGUÊS  | BE EF | 03     | 06 00 | C7 D1 | 01 00        | 05 30 | 07 00        |  |
|                      |          |            | BE EF | 03     | 06 00 | 37 D4 | 01 00        | 05 30 | 08 00        |  |
|                      |          | 中文         | BE EF | 03     | 06 00 | A7 D5 | 01 00        | 05 30 | 09 00        |  |
|                      |          | 한글         | BE EF | 03     | 06 00 | 57 D5 | 01 00        | 05 30 | 0A 00        |  |
|                      |          | SVENSKA    | BE EF | 03     | 06 00 | C7 D4 | 01 00        | 05 30 | 0B 00        |  |
|                      |          | РҮССКИЙ    | BE EF | 03     | 06 00 | F7 D6 | 01 00        | 05 30 | 0C 00        |  |
|                      |          | SUOMI      | BEEF  | 03     | 06 00 | 67 D7 | 01 00        | 05 30 | 0D 00        |  |
|                      |          | POLSKI     | BE EF | 03     | 06 00 | 97 D7 | 01 00        | 05 30 | 0E 00        |  |
|                      |          | Get        | BEEF  | 03     | 06 00 | C4 D3 | 02 00        | 05 30 | 00 00        |  |
|                      |          | NORMAL     | BE EF | 03     | 06 00 | C7 F0 | 01 00        | A1 30 | 00 00        |  |
|                      | Set      | CINEMA     | BE EF | 03     | 06 00 | 57 F1 | 01 00        | A1 30 | 01 00        |  |
| Gamma                |          | DYNAMIC    | BE EF | 03     | 06 00 | A7 F1 | 01 00        | A1 30 | 02 00        |  |
|                      |          | CUSTOM     | BE EF | 03     | 06 00 | 07 FD | 01 00        | A1 30 | 10 00        |  |
|                      |          | Get        | BE EF | 03     | 06 00 | F4 F0 | 02 00        | A1 30 | 00 00        |  |
|                      |          | Get        | BE EF | 03     | 06 00 | 08 F1 | 02 00        | A3 30 | 00 00        |  |
| Custom Gamma         |          | Increment  | BE EF | 03     | 06 00 | 6E F1 | 04 00        | A3 30 | 00 00        |  |
|                      |          | Decrement  | BE EF | 03     | 06 00 | BF F0 | 05 00        | A3 30 | 00 00        |  |
|                      |          | USER       | BE EF | 03     | 06 00 | 3B F8 | 01 00        | B0 30 | 10 00        |  |
|                      | Set      | HIGH       | BE EF | 03     | 06 00 | 0B F5 | 01 00        | B0 30 | 03 00        |  |
| Custom<br>Color Temp | Sei      | MIDDLE     | BE EF | 03     | 06 00 | 9B F4 | 01 00        | B0 30 | 02 00        |  |
| Color Temp           |          | LOW        | BE EF | 03     | 06 00 | 6B F4 | 01 00        | B0 30 | 01 00        |  |
|                      |          | Get        | BE EF | 03     | 06 00 | C8 F5 | 02 00        | B0 30 | 00 00        |  |
|                      |          | 50         | BE EF | 03     | 06 00 | 57 F7 | 01 00        | B1 30 | 05 00        |  |
|                      |          | 60         | BE EF | 03     | 06 00 | C7 F6 | 01 00        | B1 30 | 04 00        |  |
|                      | Set      | 70         | BE EF | 03     | 06 00 | F7 F4 | 01 00        | B1 30 | 03 00        |  |
| Custom User R        | JOEL     | 80         | BE EF | 03     | 06 00 | 67 F5 | 01 00        | B1 30 | 02 00        |  |
|                      |          | 90         | BE EF | 03     | 06 00 | 97 F5 | 01 00        | B1 30 | 01 00        |  |
|                      |          | 100        | BE EF | 03     | 06 00 | 07 F4 | 01 00        | B1 30 | 00 00        |  |
|                      |          | Get        | BE EF | 03     | 06 00 | 34 F4 | 02 00        | B1 30 | 00 00        |  |
|                      |          | 50         | BE EF | 03     | 06 00 | 13 F7 | 01 00        | B2 30 | 05 00        |  |
|                      |          | 60         | BE EF | 03     | 06 00 | 83 F6 | 01 00        | B2 30 | 04 00        |  |
|                      |          | 70         | BE EF | 03     | 06 00 | B3 F4 | 01 00        | B2 30 | 03 00        |  |
| Custom User G        | Set      | 80         | BE EF | 03     | 06 00 | 23 F5 | 01 00        | B2 30 | 02 00        |  |
|                      |          | 90         | BE EF | 03     | 06 00 | D3 F5 | 01 00        | B2 30 | 01 00        |  |
|                      |          | 100        | BE EF | 03     | 06 00 | 43 F4 | 01 00        | B2 30 | 00 00        |  |
|                      | <u> </u> | Get        | BE EF | 03     | 06 00 | 70 F4 | 02 00        | B2 30 | 00 00        |  |

|                          |           |               |        |    |       |       | Command data |       |              |  |
|--------------------------|-----------|---------------|--------|----|-------|-------|--------------|-------|--------------|--|
| Names                    | 0         | peration type | Header |    |       | CRC   | Action       | Туре  | Setting code |  |
| Custom User B            |           | 50            | BE EF  | 03 | 06 00 | EF F6 | 01 00        | B3 30 | 05 00        |  |
|                          |           | 60            | BE EF  | 03 | 06 00 | 7F F7 | 01 00        | B3 30 | 04 00        |  |
|                          |           | 70            | BE EF  | 03 | 06 00 | 4F F5 | 01 00        | B3 30 | 03 00        |  |
|                          | Set       | 80            | BE EF  | 03 | 06 00 | DF F4 | 01 00        | B3 30 | 02 00        |  |
|                          |           | 90            | BE EF  | 03 | 06 00 | 2F F4 | 01 00        | B3 30 | 01 00        |  |
|                          |           | 100           | BE EF  | 03 | 06 00 | BF F5 | 01 00        | B3 30 | 00 00        |  |
|                          |           | Get           | BE EF  | 03 | 06 00 | 8C F5 | 02 00        | B3 30 | 00 00        |  |
|                          | Get       |               | BE EF  | 03 | 06 00 | 01 D2 | 02 00        | 05 20 | 00 00        |  |
| Color Balance R          | Increment |               | BE EF  | 03 | 06 00 | 67 D2 | 04 00        | 05 20 | 00 00        |  |
|                          |           | Decrement     | BE EF  | 03 | 06 00 | B6 D3 | 05 00        | 05 20 | 00 00        |  |
| Color Balance R<br>Reset | Execute   |               | BE EF  | 03 | 06 00 | 94 D3 | 06 00        | 05 70 | 00 00        |  |
| Reset                    |           | Get           | BE EF  | 03 | 06 00 | B5 D7 | 02 00        | 12 20 | 00 00        |  |
| Color Balance G          |           | Increment     | BEEF   | 03 | 06 00 | D3 D7 | 04 00        | 12 20 | 00 00        |  |
|                          |           | Decrement     | BEEF   | 03 | 06 00 | 02 D6 | 05 00        | 12 20 | 00 00        |  |
| Color Balance G<br>Reset | Execute   |               | BEEF   | 03 | 06 00 | 04 DB | 06 00        | 29 70 | 00 00        |  |
| Reset                    | Get       |               | BE EF  | 03 | 06 00 | 45 D2 | 02 00        | 06 20 | 00 00        |  |
| Color Balance B          | Increment |               | BE EF  | 03 | 06 00 | 23 D2 | 04 00        | 06 20 | 00 00        |  |
|                          | Decrement |               | BEEF   | 03 | 06 00 | F2 D3 | 05 00        | 06 20 | 00 00        |  |
| Color Balance B<br>Reset | Execute   |               | BE EF  | 03 | 06 00 | D0 D3 | 06 00        | 06 70 | 00 00        |  |
|                          | Get       |               | BE EF  | 03 | 06 00 | F1 72 | 02 00        | 01 22 | 00 00        |  |
| Sharpness                | Increment |               | BE EF  | 03 | 06 00 | 97 72 | 04 00        | 01 22 | 00 00        |  |
|                          | Decrement |               | BE EF  | 03 | 06 00 | 46 73 | 05 00        | 01 22 | 00 00        |  |
| Sharpness Reset          |           | Execute       | BE EF  | 03 | 06 00 | C4 D0 | 06 00        | 09 70 | 00 00        |  |
|                          | Get       |               | BE EF  | 03 | 06 00 | B5 72 | 02 00        | 02 22 | 00 00        |  |
| Color                    | Increment |               | BE EF  | 03 | 06 00 | D3 72 | 04 00        | 02 22 | 00 00        |  |
|                          | Decrement |               | BE EF  | 03 | 06 00 | 02 73 | 05 00        | 02 22 | 00 00        |  |
| Color Reset              |           | Execute       | BE EF  | 03 | 06 00 | 80 D0 | 06 00        | 0A 70 | 00 00        |  |
|                          | Get       |               | BE EF  | 03 | 06 00 | 49 73 | 02 00        | 03 22 | 00 00        |  |
| Tint                     | Increment |               | BE EF  | 03 | 06 00 | 2F 73 | 04 00        | 03 22 | 00 00        |  |
|                          | Decrement |               | BE EF  | 03 | 06 00 | FE 72 | 05 00        | 03 22 | 00 00        |  |
| Tint Reset               |           | Execute       | BE EF  | 03 | 06 00 | 7C D1 | 06 00        | 0B 70 | 00 00        |  |
| My Memory Load           | Set       | 1             | BE EF  | 03 | 06 00 | 0E D7 | 01 00        | 14 20 | 00 00        |  |
|                          |           | 2             | BE EF  | 03 | 06 00 | 9E D6 | 01 00        | 14 20 | 01 00        |  |
|                          |           | 3             | BE EF  | 03 | 06 00 | 6E D6 | 01 00        | 14 20 | 02 00        |  |
|                          |           | 4             | BE EF  | 03 | 06 00 | FE D7 | 01 00        | 14 20 | 03 00        |  |
|                          |           | 1             | BE EF  | 03 | 06 00 | F2 D6 | 01 00        | 15 20 | 00 00        |  |
| My Memory Save           | Set       | 2             | BE EF  | 03 | 06 00 | 62 D7 | 01 00        | 15 20 | 01 00        |  |
| -                        |           | 3             | BE EF  | 03 | 06 00 | 92 D7 | 01 00        | 15 20 | 02 00        |  |
|                          |           | 4             | BE EF  | 03 | 06 00 | 02 D6 | 01 00        | 15 20 | 03 00        |  |

| Names            | 0         | peration type | Header |    |       |       | Command data |       |              |  |
|------------------|-----------|---------------|--------|----|-------|-------|--------------|-------|--------------|--|
| Indifies         | 0         | peration type |        |    |       | CRC   | Action       | Туре  | Setting code |  |
|                  | Get       |               | BE EF  | 03 | 06 00 | 0D 83 | 02 00        | 00 21 | 00 00        |  |
| V Position       | Increment |               | BE EF  | 03 | 06 00 | 6B 83 | 04 00        | 00 21 | 00 00        |  |
|                  |           | Decrement     | BE EF  | 03 | 06 00 | BA 82 | 05 00        | 00 21 | 00 00        |  |
| V Position Reset | Execute   |               | BE EF  | 03 | 06 00 | E0 D2 | 06 00        | 02 70 | 00 00        |  |
|                  | Get       |               | BE EF  | 03 | 06 00 | F1 82 | 02 00        | 01 21 | 00 00        |  |
| H Position       |           | Increment     | BE EF  | 03 | 06 00 | 97 82 | 04 00        | 01 21 | 00 00        |  |
|                  | Decrement |               | BE EF  | 03 | 06 00 | 46 83 | 05 00        | 01 21 | 00 00        |  |
| H Position Reset |           | Execute       | BE EF  | 03 | 06 00 | 1C D3 | 06 00        | 03 70 | 00 00        |  |
|                  |           | Get           | BE EF  | 03 | 06 00 | 49 83 | 02 00        | 03 21 | 00 00        |  |
| H Phase          |           | Increment     | BE EF  | 03 | 06 00 | 2F 83 | 04 00        | 03 21 | 00 00        |  |
|                  |           | Decrement     | BE EF  | 03 | 06 00 | FE 82 | 05 00        | 03 21 | 00 00        |  |
|                  |           | Get           | BE EF  | 03 | 06 00 | B5 82 | 02 00        | 02 21 | 00 00        |  |
| H Size           |           | Increment     | BE EF  | 03 | 06 00 | D3 82 | 04 00        | 02 21 | 00 00        |  |
|                  |           | Decrement     | BE EF  | 03 | 06 00 | 02 83 | 05 00        | 02 21 | 00 00        |  |
| H Size Reset     |           | Execute       | BE EF  | 03 | 06 00 | 68 D2 | 06 00        | 04 70 | 00 00        |  |
|                  | Get       |               | BE EF  | 03 | 06 00 | 91 70 | 02 00        | 09 22 | 00 00        |  |
| Over Scan        |           | Increment     | BE EF  | 03 | 06 00 | F7 70 | 04 00        | 09 22 | 00 00        |  |
|                  | Decrement |               | BE EF  | 03 | 06 00 | 26 71 | 05 00        | 09 22 | 00 00        |  |
| Over Scan Reset  |           | Execute       | BE EF  | 03 | 06 00 | EC D9 | 06 00        | 27 70 | 00 00        |  |
|                  | Set       | AUTO          | BE EF  | 03 | 06 00 | 0E 72 | 01 00        | 04 22 | 00 00        |  |
|                  |           | RGB           | BE EF  | 03 | 06 00 | 9E 73 | 01 00        | 04 22 | 01 00        |  |
| Color Space      |           | SMPTE240      | BE EF  | 03 | 06 00 | 6E 73 | 01 00        | 04 22 | 02 00        |  |
| COID OPACC       |           | REC709        | BE EF  | 03 | 06 00 | FE 72 | 01 00        | 04 22 | 03 00        |  |
|                  |           | REC601        | BE EF  | 03 | 06 00 | CE 70 | 01 00        | 04 22 | 04 00        |  |
|                  |           | Get           | BE EF  | 03 | 06 00 | 3D 72 | 02 00        | 04 22 | 00 00        |  |
|                  | Set       | COMPONENT     | BE EF  | 03 | 06 00 | 4A D7 | 01 00        | 17 20 | 00 00        |  |
| Component        | 000       | SCART RGB     | BE EF  | 03 | 06 00 | DA D6 | 01 00        | 17 20 | 01 00        |  |
|                  |           | Get           | BE EF  | 03 | 06 00 | 79 D7 | 02 00        | 17 20 | 00 00        |  |
|                  |           | AUTO          | BE EF  | 03 | 06 00 | 9E 75 | 01 00        | 00 22 | 0A 00        |  |
|                  | Set       | NTSC          | BE EF  | 03 | 06 00 | FE 71 | 01 00        | 00 22 | 04 00        |  |
|                  |           | PAL           | BE EF  | 03 | 06 00 | 6E 70 | 01 00        | 00 22 | 05 00        |  |
| Video Format     |           | SECAM         | BE EF  | 03 | 06 00 | 6E 75 | 01 00        | 00 22 | 09 00        |  |
|                  |           | NTSC 4.43     | BE EF  | 03 | 06 00 | 5E 72 | 01 00        | 00 22 | 02 00        |  |
|                  |           | M-PAL         | BE EF  | 03 | 06 00 | FE 74 | 01 00        | 00 22 | 08 00        |  |
|                  |           | N-PAL         | BE EF  | 03 | 06 00 | 0E 71 | 01 00        | 00 22 | 07 00        |  |
|                  |           | Get           | BE EF  | 03 | 06 00 | 0D 73 | 02 00        | 00 22 | 00 00        |  |
|                  | Set       | TURN OFF      | BE EF  | 03 | 06 00 | CB D6 | 01 00        | 14 30 | 00 00        |  |
| Frame Lock       |           | TURN ON       | BE EF  | 03 | 06 00 | 5B D7 | 01 00        | 14 30 | 01 00        |  |
|                  |           | Get           | BE EF  | 03 | 06 00 | F8 D6 | 02 00        | 14 30 | 00 00        |  |
|                  | Set       | TURN OFF      | BE EF  | 03 | 06 00 | E6 70 | 01 00        | 0A 22 | 00 00        |  |
| 3D-YCS           |           | NORMAL        | BE EF  | 03 | 06 00 | 76 71 | 01 00        | 0A 22 | 01 00        |  |
| 02 100           |           | STILL IMAGE   | BE EF  | 03 | 06 00 | 86 71 | 01 00        | 0A 22 | 02 00        |  |
|                  |           | Get           | BE EF  | 03 | 06 00 | D5 70 | 02 00        | 0A 22 | 00 00        |  |

| Names                    | 0         | peration type | Header |        |       | -     | Command data |       |              |
|--------------------------|-----------|---------------|--------|--------|-------|-------|--------------|-------|--------------|
| Names                    |           | peration type |        | icauci |       | CRC   | Action       | Туре  | Setting code |
| Video NR                 |           | LOW           | BE EF  | 03     | 06 00 | 26 72 | 01 00        | 06 22 | 01 00        |
|                          | Set       | MIDDLE        | BE EF  | 03     | 06 00 | D6 72 | 01 00        | 06 22 | 02 00        |
|                          |           | HIGH          | BE EF  | 03     | 06 00 | 46 73 | 01 00        | 06 22 | 03 00        |
|                          |           | Get           | BE EF  | 03     | 06 00 | 85 73 | 02 00        | 06 22 | 00 00        |
|                          |           | Turn off      | BE EF  | 03     | 06 00 | 4A 72 | 01 00        | 07 22 | 00 00        |
| Progressive              | Set       | TV            | BE EF  | 03     | 06 00 | DA 73 | 01 00        | 07 22 | 01 00        |
|                          |           | Film          | BE EF  | 03     | 06 00 | 2A 73 | 01 00        | 07 22 | 02 00        |
|                          |           | Get           | BE EF  | 03     | 06 00 | 79 72 | 02 00        | 07 22 | 00 00        |
|                          | Set       | TURN OFF      | BE EF  | 03     | 06 00 | 1A 71 | 01 00        | 0B 22 | 00 00        |
| S2-Aspect                | Set       | TURN ON       | BE EF  | 03     | 06 00 | 8A 70 | 01 00        | 0B 22 | 01 00        |
|                          |           | Get           | BE EF  | 03     | 06 00 | 29 71 | 01 00        | 0B 22 | 00 00        |
| Auto Adjust              |           | Execute       | BE EF  | 03     | 06 00 | 91 D0 | 06 00        | 0A 20 | 00 00        |
|                          | Get       |               | BE EF  | 03     | 06 00 | 08 86 | 02 00        | 10 31 | 00 00        |
| Auto off                 | Increment |               | BE EF  | 03     | 06 00 | 6E 86 | 04 00        | 10 31 | 00 00        |
|                          |           | Decrement     | BE EF  | 03     | 06 00 | BF 87 | 05 00        | 10 31 | 00 00        |
|                          | Set       | TURN OFF      | BE EF  | 03     | 06 00 | B6 D6 | 01 00        | 16 20 | 00 00        |
| Auto Search              |           | TURN ON       | BE EF  | 03     | 06 00 | 26 D7 | 01 00        | 16 20 | 01 00        |
|                          | Get       |               | BE EF  | 03     | 06 00 | 85 D6 | 02 00        | 16 20 | 00 00        |
| Blank Color              | Set       | Blue          | BE EF  | 03     | 06 00 | CB D3 | 01 00        | 00 30 | 03 00        |
|                          |           | White         | BE EF  | 03     | 06 00 | 6B D0 | 01 00        | 00 30 | 05 00        |
|                          |           | Black         | BE EF  | 03     | 06 00 | 9B D0 | 01 00        | 00 30 | 06 00        |
|                          | Get       |               | BE EF  | 03     | 06 00 | 08 D3 | 02 00        | 00 30 | 00 00        |
|                          | Cat       | TURN OFF      | BE EF  | 03     | 06 00 | FB D8 | 01 00        | 20 30 | 00 00        |
| Blank on/off             | Set       | TURN ON       | BE EF  | 03     | 06 00 | 6B D9 | 01 00        | 20 30 | 01 00        |
|                          |           | Get           | BE EF  | 03     | 06 00 | C8 D8 | 02 00        | 20 30 | 00 00        |
|                          | 0-4       | TURN ON       | BE EF  | 03     | 06 00 | 0B D2 | 01 00        | 04 30 | 00 00        |
| Startup                  | Set       | TURN OFF      | BE EF  | 03     | 06 00 | 9B D3 | 01 00        | 04 30 | 01 00        |
|                          | Get       |               | BE EF  | 03     | 06 00 | 38 D2 | 02 00        | 04 30 | 00 00        |
|                          | Get       |               | BE EF  | 03     | 06 00 | 40 D7 | 02 00        | 16 30 | 00 00        |
| Menu Position V          | Increment |               | BE EF  | 03     | 06 00 | 26 D7 | 04 00        | 16 30 | 00 00        |
|                          | Decrement |               | BE EF  | 03     | 06 00 | F7 D6 | 05 00        | 16 30 | 00 00        |
| Menu Position V<br>Reset | Execute   |               | BE EF  | 03     | 06 00 | A8 C7 | 06 00        | 44 70 | 00 00        |
| Menu Position H          | Get       |               | BE EF  | 03     | 06 00 | 04 D7 | 02 00        | 15 30 | 00 00        |
|                          | Increment |               | BE EF  | 03     | 06 00 | 62 D7 | 04 00        | 15 30 | 00 00        |
|                          | Decrement |               | BE EF  | 03     | 06 00 | B3 D6 | 05 00        | 15 30 | 00 00        |
| Menu Position H<br>Reset | Execute   |               | BE EF  | 03     | 06 00 | DC C6 | 06 00        | 43 70 | 00 00        |
|                          | Set       | TURN OFF      | BE EF  | 03     | 06 00 | 8F D6 | 01 00        | 17 30 | 00 00        |
| Message                  | Set       | TURN ON       | BE EF  | 03     | 06 00 | 1F D7 | 01 00        | 17 30 | 01 00        |
|                          | Get       |               | BE EF  | 03     | 06 00 | BC D6 | 02 00        | 17 30 | 00 00        |

| Names             | Operation type |           | Header                                                                                                    |    |       |       |        | Comma | nd data      |
|-------------------|----------------|-----------|----------------------------------------------------------------------------------------------------|----|-------|-------|--------|-------|--------------|
| Indifies          |                |           |                                                                                                    |    |       | CRC   | Action | Туре  | Setting code |
|                   | Get            |           | BE EF                                                                                                    | 03 | 06 00 | 31 D3 | 02 00  | 01 20 | 00 00        |
| Volume            | Increment      |           | BE EF                                                                                                    | 03 | 06 00 | 57 D3 | 04 00  | 01 20 | 00 00        |
|                   | Decrement      |           | BE EF                                                                                                    | 03 | 06 00 | 86 D2 | 05 00  | 01 20 | 00 00        |
|                   | Set            | TURN ON   | BE EF                                                                                                    | 03 | 06 00 | 46 D3 | 01 00  | 02 20 | 00 00        |
| MUTE              |                | TURN OFF  | BE EF                                                                                                    | 03 | 06 00 | D6 D2 | 01 00  | 02 20 | 01 00        |
|                   | Get            |           | BE EF                                                                                                    | 03 | 06 00 | 75 D3 | 02 00  | 02 20 | 00 00        |
| Lamp Time         | Get            |           | BE EF                                                                                                    | 03 | 06 00 | C2 FF | 02 00  | 90 10 | 00 00        |
| Lamp Time Reset   |                | Execute   | BE EF                                                                                                    | 03 | 06 00 | 58 DC | 06 00  | 30 70 | 00 00        |
| Filter Time       |                | Get       | BE EF                                                                                                    | 03 | 06 00 | C2 F0 | 02 00  | A0 10 | 00 00        |
| Filter Time Reset | Execute        |           | BE EF                                                                                                    | 03 | 06 00 | 98 C6 | 06 00  | 40 70 | 00 00        |
|                   |                | Get       | BE EF                                                                                                    | 03 | 06 00 | 7C D2 | 02 00  | 07 30 | 00 00        |
| Magnify           | Increment      |           | BE EF                                                                                                    | 03 | 06 00 | 1A D2 | 04 00  | 07 30 | 00 00        |
|                   | Decrement      |           | BE EF                                                                                                    | 03 | 06 00 | CB D3 | 05 00  | 07 30 | 00 00        |
|                   | Set            | Normal    | BE EF                                                                                                    | 03 | 06 00 | 83 D2 | 01 00  | 02 30 | 00 00        |
| Freeze            | Sei            | Freeze    | BE EF                                                                                                    | 03 | 06 00 | 13 D3 | 01 00  | 02 30 | 01 00        |
|                   |                | Get       | BE EF                                                                                                    | 03 | 06 00 | B0 D2 | 02 00  | 02 30 | 00 00        |
|                   | Set            | TURN OFF  | BE EF                                                                                                    | 03 | 06 00 | 2A D3 | 01 00  | 00 60 | 00 00        |
|                   |                | TURN ON   | BE EF                                                                                                    | 03 | 06 00 | BA D2 | 01 00  | 00 60 | 01 00        |
| _                 | Get            |           | BE EF                                                                                                    | 03 | 06 00 | 19 D3 | 02 00  | 00 60 | 00 00        |
| Power             |                |           | (Example Return)<br>00 00 01 00 02 00<br>(Off) (On) (Cool down)                                                                                                    |    |       |       |        |       |              |
|                   |                | COMPUTER  | BE EF                                                                                                    | 03 | 06 00 | FE D2 | 01 00  | 00 20 | 00 00        |
|                   | Set            | Video     | BE EF                                                                                                    | 03 | 06 00 | 6E D3 | 01 00  | 00 20 | 01 00        |
| Input Source      | Sei            | S-Video   | BE EF                                                                                                    | 03 | 06 00 | 9E D3 | 01 00  | 00 20 | 02 00        |
|                   |                | Component | BE EF                                                                                                    | 03 | 06 00 | AE D1 | 01 00  | 00 20 | 05 00        |
|                   | Get            |           | BE EF                                                                                                    | 03 | 06 00 | CD D2 | 02 00  | 00 20 | 00 00        |
|                   |                |           | BE EF                                                                                                    | 03 | 06 00 | D9 D8 | 02 00  | 20 60 | 00 00        |
| Error Status      |                | Get       | (Example of Return)<br>00 00 01 00 02 00 03 00<br>(Normal) (Cover-error) (Fan-error) (Lamp-error)<br>04 00 05 00 06 00 07 00 08 00<br>(Temp-error) (Air flow- (Lamp- (Cool-error) (Filter-Error)<br>error) Time-over) |    |       |       |        |       |              |